BA 037D/14/fr/03.00 CV 5.0

Valable à partir de PW77 PA V1.00.XX

# *prowirl 77 Débitmètre vortex* **(PROFIBUS-PA)**

**Instructions de montage et de mise en service**

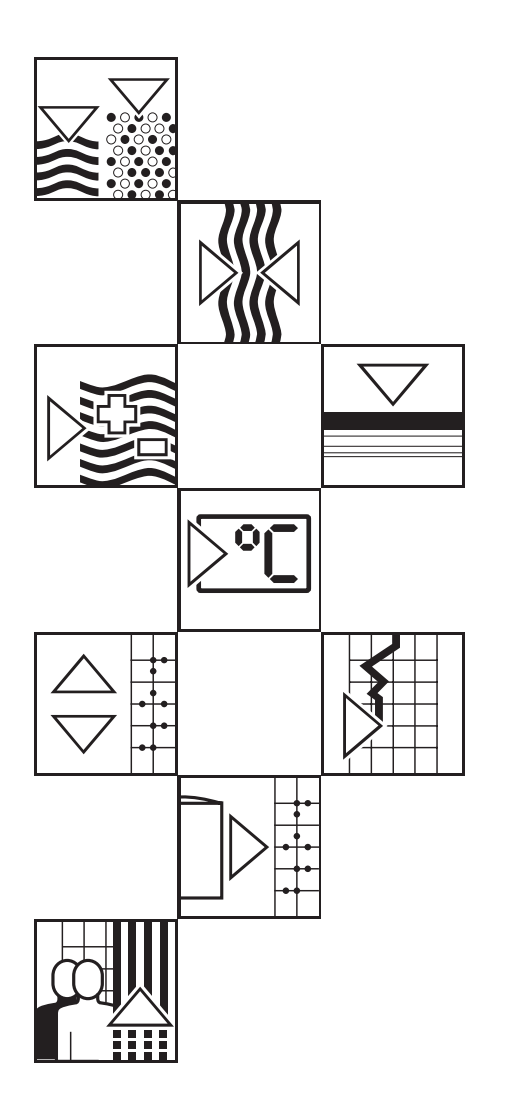

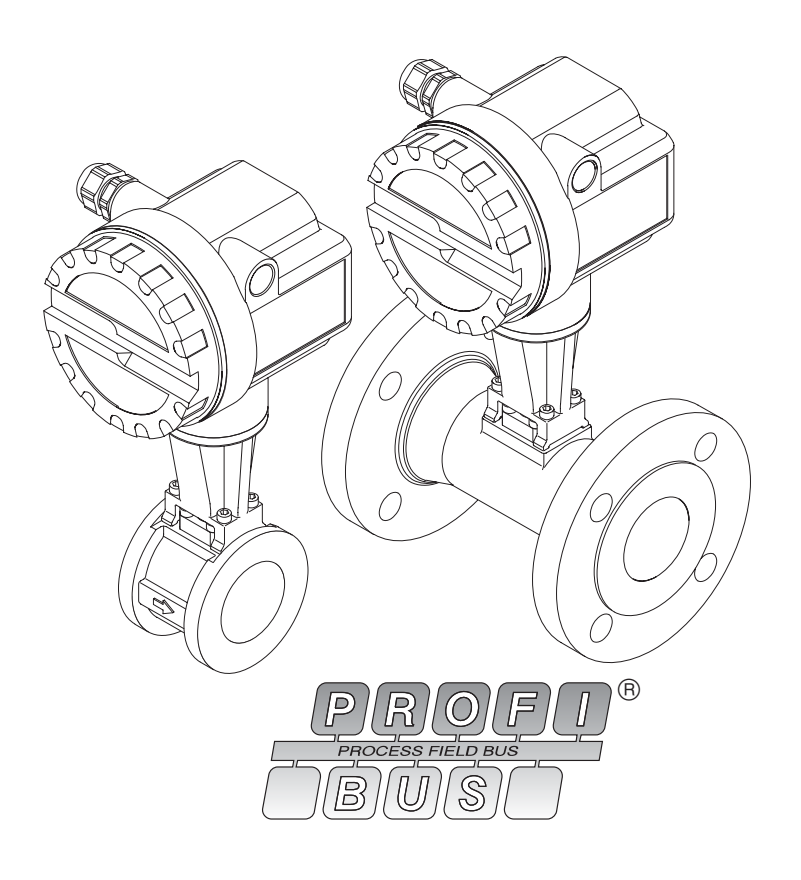

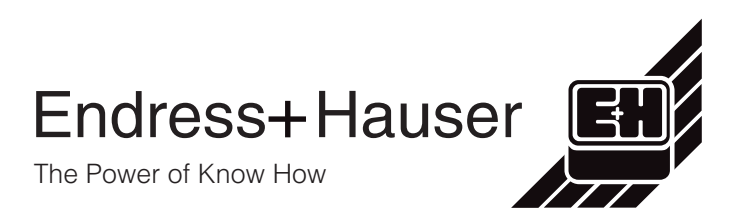

# **Sommaire**

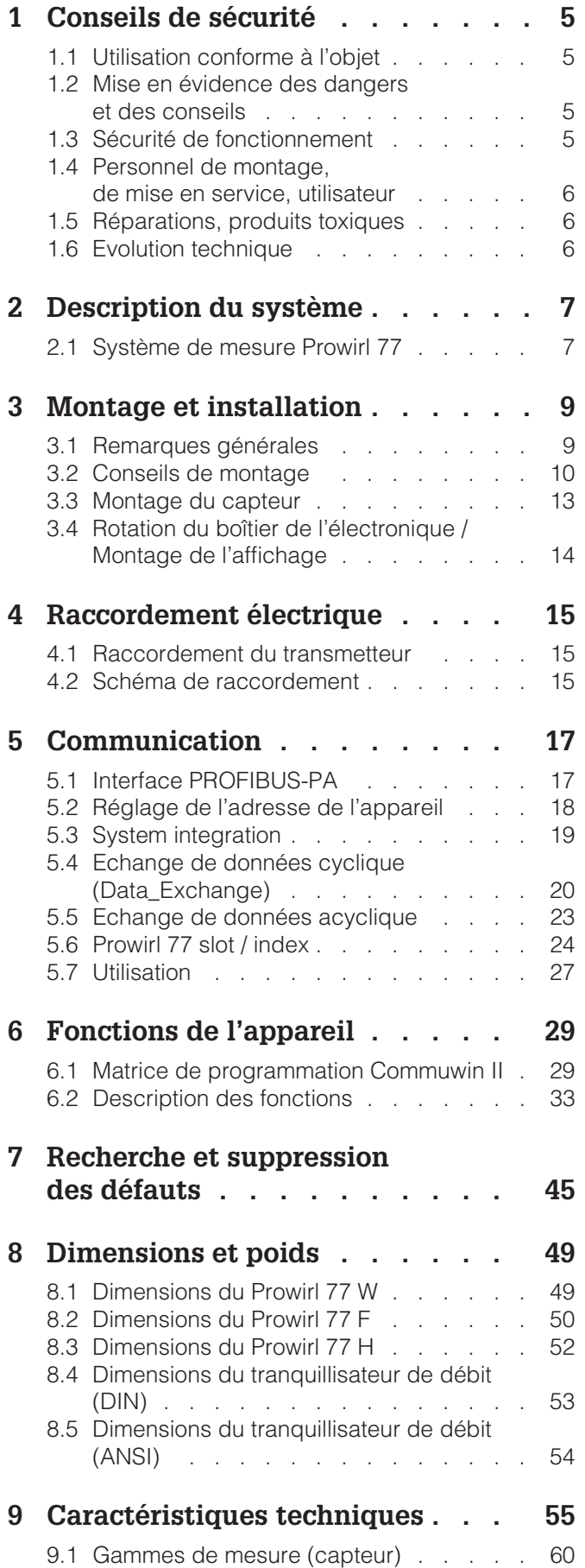

#### **Marques déposées**

PROFIBUS® Est une marque déposée de la société PROFIBUS, Karlsruhe, Allemagne

 $\mathsf{HART}^\circledR$ Est une marque déposée de la société HART Communication Foundation, Austin, USA

KALREZ®, VITON® sont des marques déposées de la société E.I. Du Pont de Nemours & Co., Wilmington, USA

GYLON® Est une marque déposée de la société Garlock Sealing Technologies, Palmyra, NY, USA

INCONEL® Est une marque déposée de la société Inco Alloys International, Inc., Huntington, USA

# **1 Conseils de sécurité**

## **1.1 Utilisation conforme à l'objet**

- Le transmetteur Prowirl 77 ne doit être employé que pour la mesure volumique de vapeur saturée, de vapeur surchauffée, de gaz et de liquides. Si la température et la pression de process sont constantes, le Prowirl 77 peut également indiquer le débit en unités de masse, de chaleur ou de volume normé.
- Le fabricant décline toute responsabilité en cas d'utilisation non conforme de l'appareil.
- Les appareils qui sont utilisés en zone explosible sont fournis avec une documentation spéciale "Ex"qui fait partie intégrante du présent manuel d'exploitation. Tenez compte des instructions d'installation et des valeurs de raccordement. A la première page de la documentation Ex, figure le pictogramme correspondant à l'agrément de l'appareil.

## **1.2 Mise en évidence des dangers et des conseils**

Nos appareils ont été construits et testés d'après les derniers progrès techniques et ont quitté nos établissements dans un état parfait. Il sont conformes à la norme EN 61010 "directives de sécurité pour appareils électriques de mesure, de commande, de régulation et de laboratoire". Une utilisation non conforme peut entraîner de sérieux dangers. De ce fait, suivez rigoureusement les consignes de sécurité assortis des pictogrammes suivants :

## Danger !

Ce symbole met en évidence les actions ou les procédures qui entraînent des dommages corporels, des risques de danger ou la destruction de l'instrument si elles n'ont pas été menées correctement.

## Attention !

Ce symbole met en évidence les actions ou les procédures qui entraînent des dommages corporels, ou des dysfonctionnements d'appareils si elles n'ont pas été menées correctement.

## Remarque !

La remarque met en évidence les actions ou les procédures qui risquent de perturber indirectement le fonctionnement des appareils ou de générer des réactions imprévues si elles n'ont pas été menées correctement.

## **1.3 Sécurité de fonctionnement**

- Le système de mesure Prowirl 77 répond aux normes de sécurité générales selon EN 61010 et à la norme européenne de compatibilité électromagnétique CEM EN 50081 partie 1 et 2/EN 50082 partie 1 et 2, et aux recommandations NAMUR.
- Protection du boîtier IP 67 selon EN 60529.
- Le circuit d'autosurveillance du système assure la sécurité de fonctionnement
- En cas de coupure de l'énergie auxiliaire, le paramétrage du système de mesure est conservé dans l'EEPROM (sans pile).

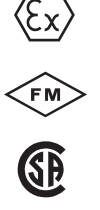

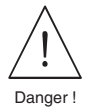

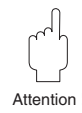

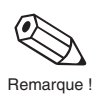

## **1.4 Personnel de montage, de mise en service, utilisateur**

- Le montage, l'installation électrique, la mise en service et la maintenance de l'appareil ne doivent être effectués que par du personnel qualifié et autorisé, qui aura impérativement lu ce manuel et en suivra les directives.
- L'instrument ne doit être exploité que par du personnel autorisé, formé à cette tâche par l'utilisateur de l'installation.
- Il convient de s'assurer de la résistance des matériaux de toutes les pièces en contact de produits corrosifs comme les tubes de mesure, les joints et raccords process. Ceci est également valable pour les produits qui servent au nettoyage des capteurs. Endress+Hauser se tient à votre disposition pour tout renseignement.
- L'installateur veillera à l'installation électrique du système conformément aux schémas de raccordement. Mettez le débitmètre à la terre.

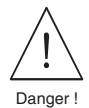

La sécurité est supprimée à l'ouverture du couvercle du boîtier.

Tenez compte des directives locales en vigueur concernant l'ouverture et la réparation des appareils électriques.

## **1.5 Réparations, produits toxiques**

Avant de retourner le débitmètre Prowirl 77 à Endress+Hauser, veuillez prendre les mesures suivantes :

- Joignez à l'appareil une note décrivant le défaut, l'application ainsi que les caractéristiques physico-chimiques du produit mesuré.
- Supprimez tous les dépôts de produits, en veillant plus particulièrement aux rainures du joint et fentes dans lesquelles le produit peut former des dépôts. Ceci est particulièrement important lorsqu'il s'agit d'un produit dangereux pour la santé, par exemple corrosif, toxique, cancérigène, radioactif.
- Nous vous prions instamment de renoncer à un envoi d'appareil s'il ne vous est pas possible de supprimer complètement les traces des produits dangereux (celles qui se trouvent par exemple encore dans les recoins ou qui ont diffusé à travers la matière synthétique).

Les frais d'une éventuelle mise au rebut ou de dommages personnels dus à un mauvais nettoyage seront à la charge de l'utilisateur.

## **1.6 Evolution technique**

Le constructeur se réserve le droit de modifier sans préavis les caractéristiques techniques de l'appareil en fonction de l'évolution technique. Veuillez contacter votre agence régionale ou le siège d'Endress+Hauser qui vous informeront des éventuelles mises à jour

# **2 Description du système**

Le débitmètre Prowirl 77 est prévu pour la mesure du débit volumétrique de vapeur, gaz et liquides dans la gamme de température -200...+400°C et sous un PN maximal de 160.

Le débitmètre Prowirl 77 mesure le débit volumique sous conditions de process. Si l'on connaît avec précision les valeurs de pression et de température de process constantes, le débitmètre peut également indiquer le débit en unités massiques, thermiques, ou en volumes normés.

## **2.1 Système de mesure Prowirl 77**

Le système de mesure comprend :

- un transmetteur Prowirl 77
- le capteur Prowirl 77 F, Prowirl 77 W ou Prowirl 77 H

Le transmetteur existe en plusieurs versions, qui se distinguent par leurs sorties signal et la communication digitale.

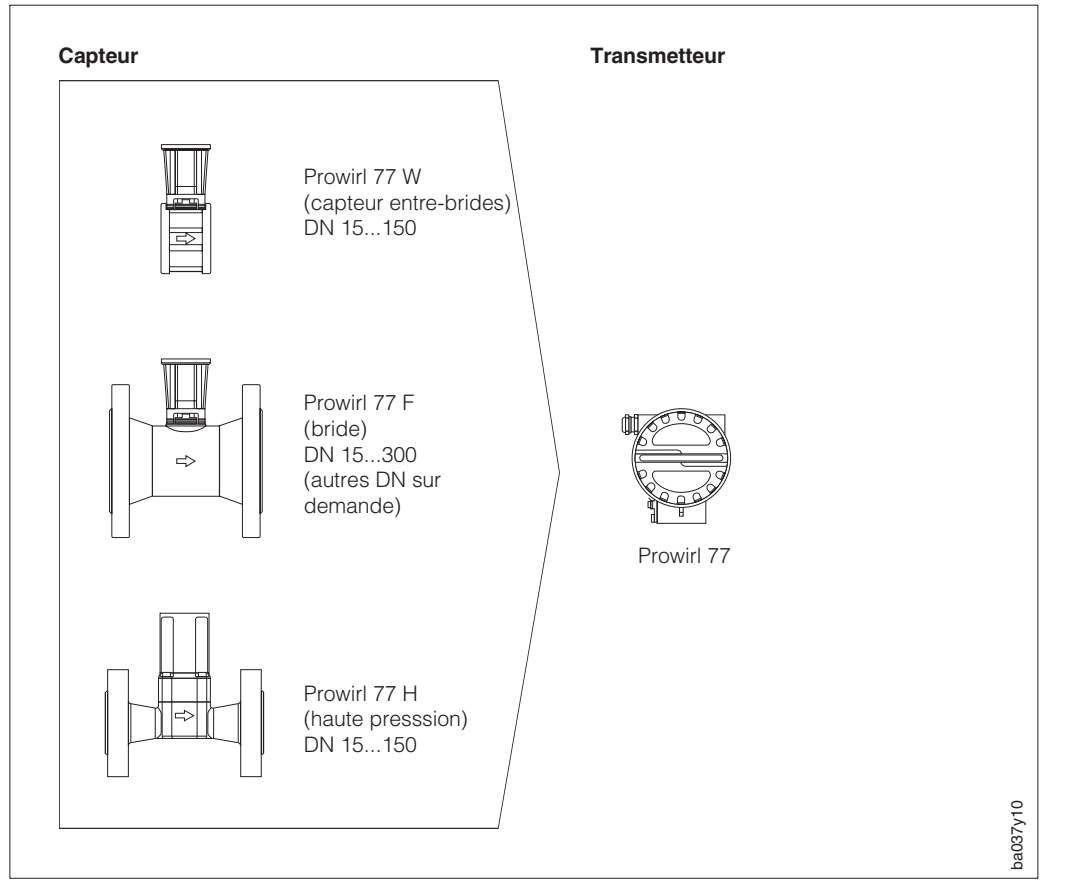

Fig. 1 Système de mesure Prowirl 77

Ce manuel d'exploitation décrit la version "PROFIBUS-PA".

Le transmetteur Prowirl 77 est disponible en deux autres versions :

- Version : "PFM"
- Version : "4...20 mA" (en option avec HART)

Ces deux versions sont décrites dans un manuel spécifique.

Afin d'être parfaitement adaptés aux conditions d'installation et de process, les divers débitmètres Prowirl 77 peuvent être associés librement à tous types de capteurs.

# **3 Montage et installation**

## **3.1 Remarques générales**

## **Protection IP 67 (EN 60529)**

Les débitmètres sont conformes aux exigences de la protection IP 67. Pour garantir celle-ci après le montage sur site ou lors d'une maintenance, tenez compte des points suivants :

- Les joints d'étanchéité du boîtier posés dans la rainure doivent être propres et intacts. Le cas échéant, les sécher, nettoyer ou remplacer.
- Serrez à fond toutes les vis du boîtier et du couvercle.
- Les câbles de raccordement utilisés devront avoir un diamètre externe conforme aux spécifications des presse-étoupe.
- Serrez les presse-étoupe (fig. 2).
- Formez une boucle avec le câble avant de l'insérer dans le presse-étoupe pour éviter la pénétration d'humidité (fig. 2).
- Les presse-étoupe inutilisés doivent être fermés avec des bouchons.
- L'enveloppe de protection se trouvant dans le presse-étoupe ne doit pas être retirée.

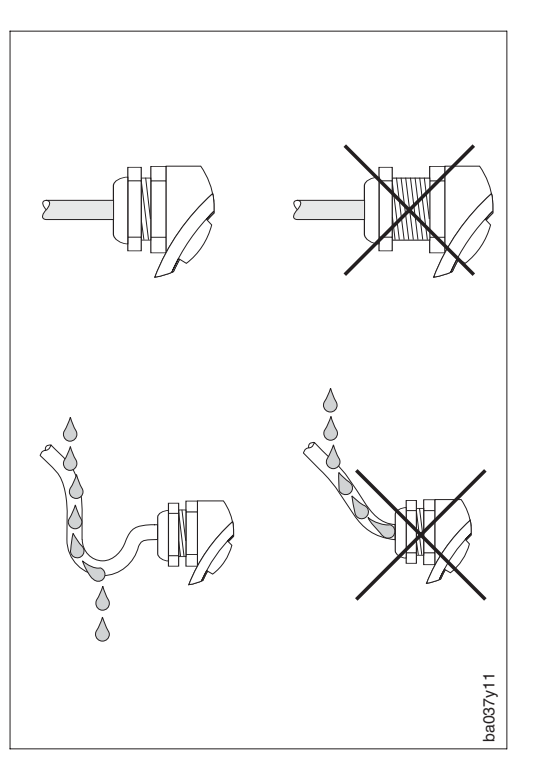

Fig. 2 Protection IP 67

## **Gammes de température**

- Les températures ambiantes et de produit maximales admissibles doivent impérativement être respectées (voir p. 56).
- Tenez également compte des remarques relatives à l'isolation des conduites et l'implantation (voir p. 11).

## **3.2 Conseils de montage**

Pour qu'un débitmètre puisse mesurer correctement le débit volumique, il faut impérativement un profil d'écoulement complètement développé. De ce fait, il faut installer le transmetteur Prowirl 77 en tenant compte des conseils suivants :

## **Diamètre interne de conduite**

Vérifiez si le DN et la catégorie de tube (DIN/ANSI) ont été respectés à la commande. Ceci est très important pour l'étalonnage et la précision de mesure souhaitée.

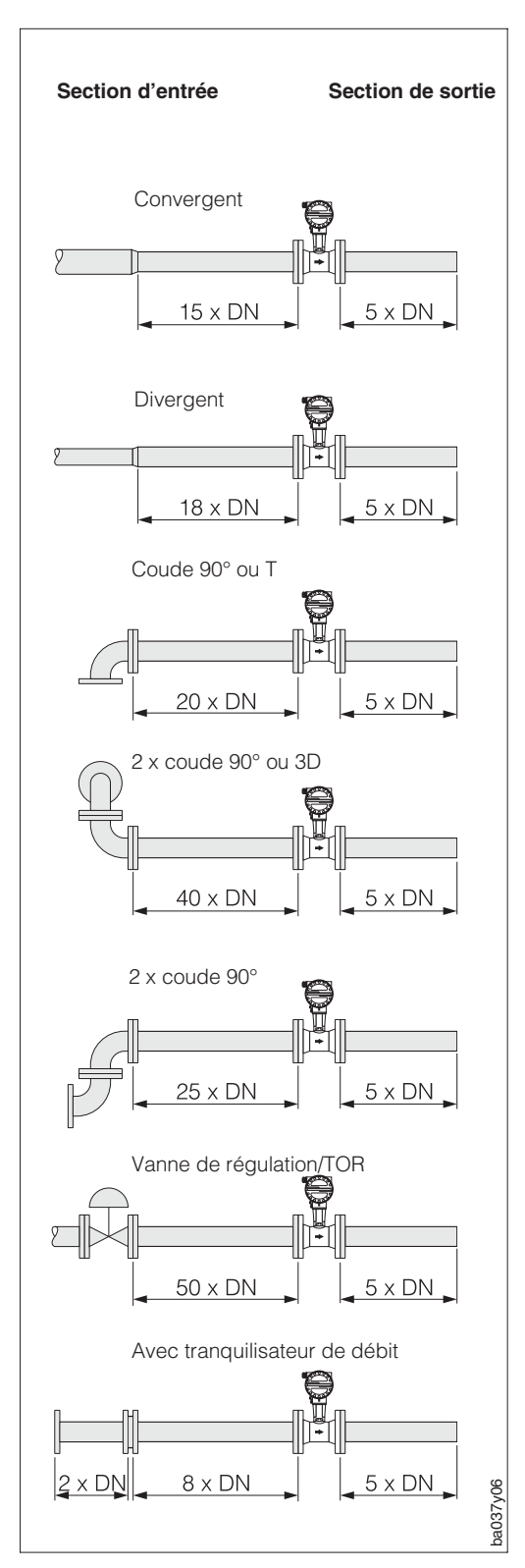

## **Sections d'entrée et de sortie**

Afin d'avoir un profil d'écoulement stable, il faut si possible installer le débitmètre en amont des obstacles comme les coudes, les divergents ou organes de réglage. Sinon, veillez à ce que la section de tube droite entre l'obstacle et le débitmètre soit suffisamment longue. Les schémas ci-contre indiquent les sections de conduite droites minimales en aval de l'obstacle en multiple du DN de la conduite. Dans le cas de plusieurs obstacles, il faut prendre la valeur la plus élevée.

La section droite en aval du débitmètre doit être suffisamment longue afin que les tourbillons puissent vraiment se former.

## **Tranquillisateur de débit**

En cas de manque d'espace, et notamment lorsque le diamètre de conduite est relativement important, il n'est pas toujours possible de respecter les longueurs droites spécifiées cidessus. On utilisera alors un tranquillisateur de débit (voir p. 53). Celui-ci consiste en une plaque perforée que l'on installe entre les brides et centré à l'aide de boulons. En général, elle diminue la section d'entrée à 10 X DN pour une précision de mesure totale.

Fig. 3 Sections d'entrée et de sortie

## **Installation**

En principe, le Prowirl 77 peut être monté en n'importe quel point de la conduite. Sur le corps de l'appareil se trouve une plaque signalétique comportant une flèche dans le sens d'écoulement.

Pour les liquides, l'écoulement devrait se faire de bas en haut (implantation A) afin que la conduite soit toujours pleine.

Dans le cas d'une conduite horizontale, il faut privilégier l'implantation B, mais les implantations C et D sont également possibles.

Dans le cas d'une conduite chaude, par laquelle s'écoule par ex. de la vapeur, et qui passe directement sous un plafond, il y a le risque d'accumulation de chaleur. C'est pourquoi nous préconisons l'implantation C (voir p. 50 pour les températures ambiantes).

## **Points de mesure de pression et de température**

Les points de mesure de pression et de température doivent être installés en aval du débitmètre afin qu'ils n'aient pas d'influence sur la formation du tourbillon.

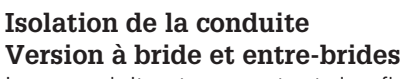

Les conduites transportant des fluides chauds doivent être isolées afin de limiter la déperdition thermique.

## Attention !

Il faut s'assurer qu'il reste assez d'espace pour l'entretoise entre le capteur et le boîtier (voir fig.). La partie non recouverte sert à l'évacuation de la chaleur et protège l'électronique de la surchauffe.

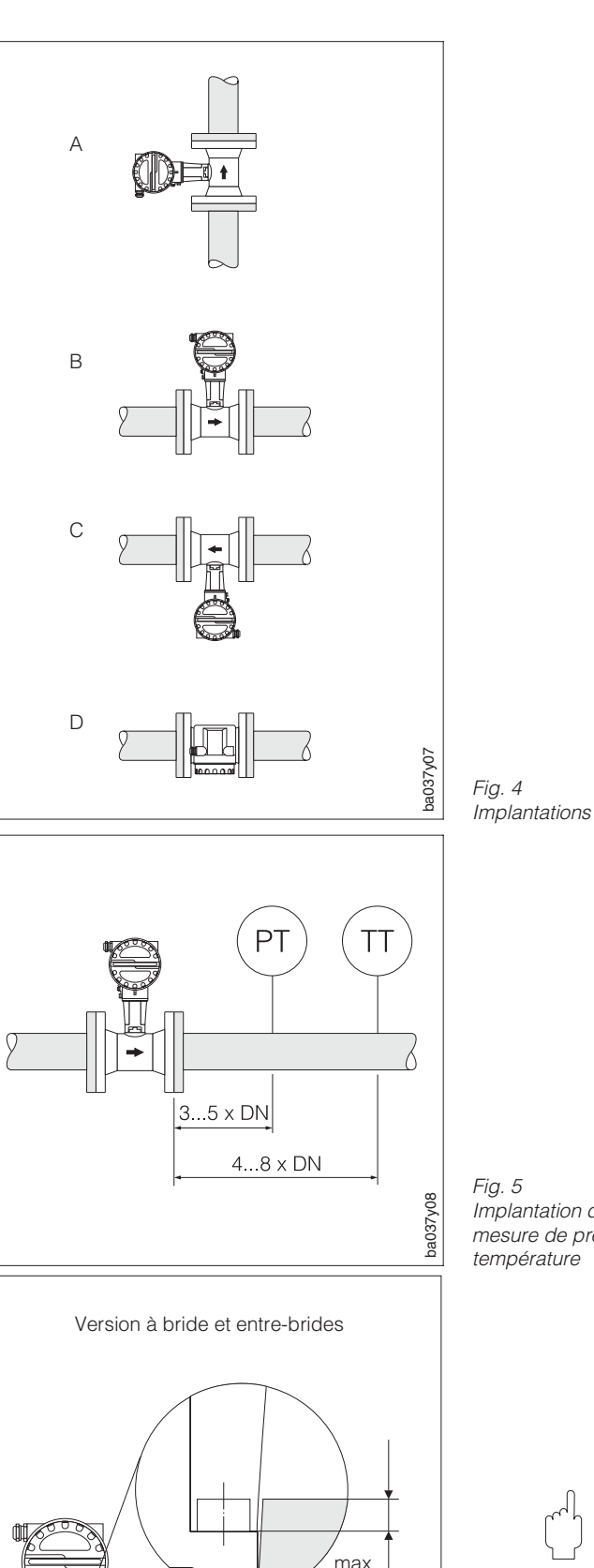

Implantation des points de mesure de pression et de température

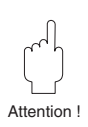

Fig. 6 Ecart max. entre l'isolation et le support

ba037y26

5 mm

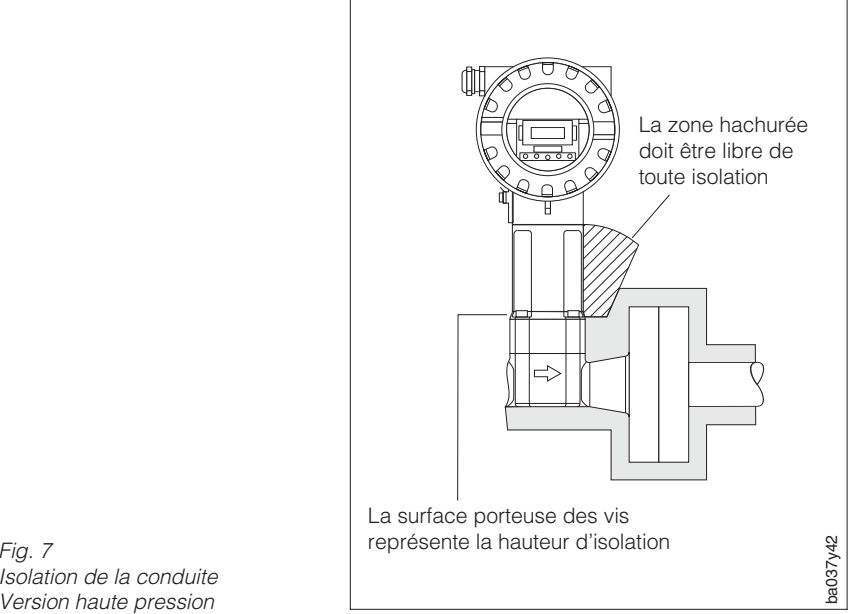

## Isolation de la conduite Version haute pression

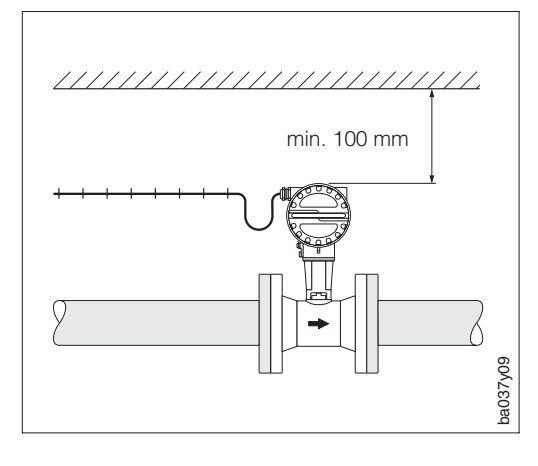

#### **Isolation de la conduite Version haute pression**

Le support du boîtier doit être libre de toute isolation, afin d'évacuer la température et de protéger l'électronique contre la surchauffe.

## **Dégagement minimal**

Dans le cas d'une maintenance ou du raccordement d'un simulateur de débit "Flowjack", il faut déverrouiller le boîtier du transmetteur situé dans le manchon et le dégager complètement. C'est pourquoi, lors du montage sur la conduite, il faut tenir compte des longueurs de câble et des dégagements minimaux suivants :

- dégagement minimal dans tous les sens : 100 mm
- longueur de câble nécessaire :  $L + 150$  mm

Fig. 8 Dégagement minimal et longueurs de câble nécessaires

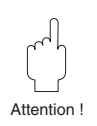

Attention !

Le dégagement du boîtier du transmetteur devra en principe uniquement être Attention ! effectué par un technicien E+H.

## **3.3 Montage du capteur**

## Attention !

Avant de monter le capteur, tenez compte des points suivants :

- Dégagez les disques de protection du capteur.
- Lors de la pose des joints, assurez-vous que le diamètre interne est supérieur ou égal à celui du tube de mesure et de la conduite. Les joints qui pénètrent dans le flux influencent le détachement des tourbillons derrière le corps perturbateur, ce qui provoque des erreurs de mesure. Les joints fournis par E+H ont de ce fait un diamètre intérieur supérieur à celui du tube de mesure.
- Assurez-vous que le sens d'écoulement indiqué sur le capteur correspond à celui dans la conduite.
- Encombrement :
	- Prowirl W (version entre-brides), 65 mm
	- Prowirl F (version à bride), voir p. 50
	- Prowirl H (version haute pression), voir p. 52

## **Montage Prowirl W**

Le montage de la version entre-brides est effectué avec un set de montage qui comprend :

- Tirants d'ancrage
- Bagues de centrage
- Ecrous
- Rondelles
- Joints

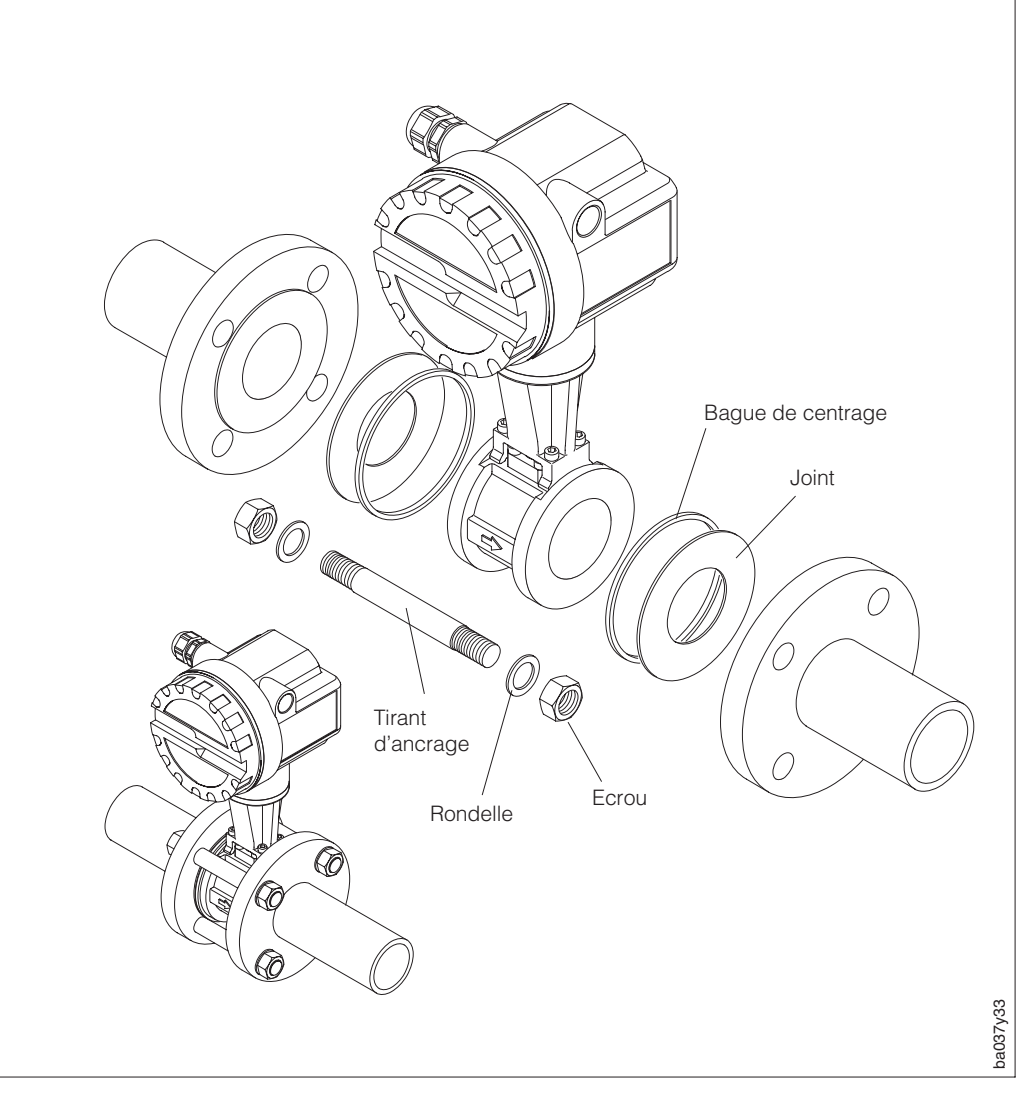

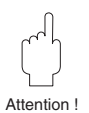

## **3.4 Rotation du boîtier de l'électronique / Montage de l'affichage**

Le boîtier de l'électronique peut être tourné par pas de 90°, ce qui permet une orientation parfaite de l'affichage. Procédez de la manière suivante :

- ➀ Desserrez la vis de sécurité (au moins un tour).
- Tirez le boîtier de l'électronique jusqu'en butée et tournez-le dans la position souhaitée (pas de 90°).
- ➂ Serrez la vis de sécurité.

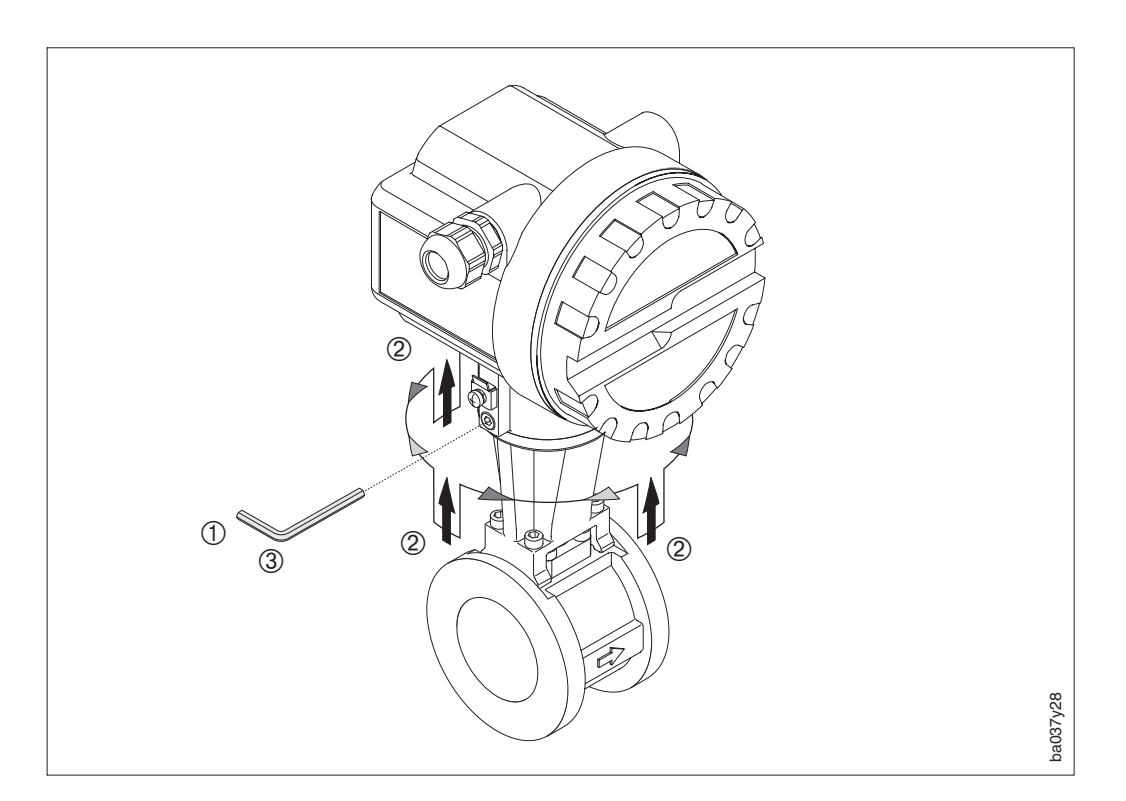

Fig. 10 Rotation du boîtier de l'électronique

# **4 Raccordement électrique**

## **4.1 Raccordement du transmetteur**

## Attention !

- Tenez compte des normes d'installation en vigueur.
- Pour l'installation du transmetteur en version Ex, tenez compte de la documentation Ex fournie avec l'appareil.

## Procédure

- 1. Dévissez le couvercle.
- 2. Desserrez les deux vis à fente et rabattez en avant la tôle.

coupleur de segment

- 3. Faire passer le câble d'alimentation et de signal à travers l'entrée de câble.
- 4. Faire le raccordement selon les schémas électriques qui figurent dans les pages suivantes.
- 5. Remontez la tôle et serrez les vis.
- 6. Remontez le couvercle et serrez les vis.

# **4.2 Schéma de raccordement**

PROFIBUS-DP

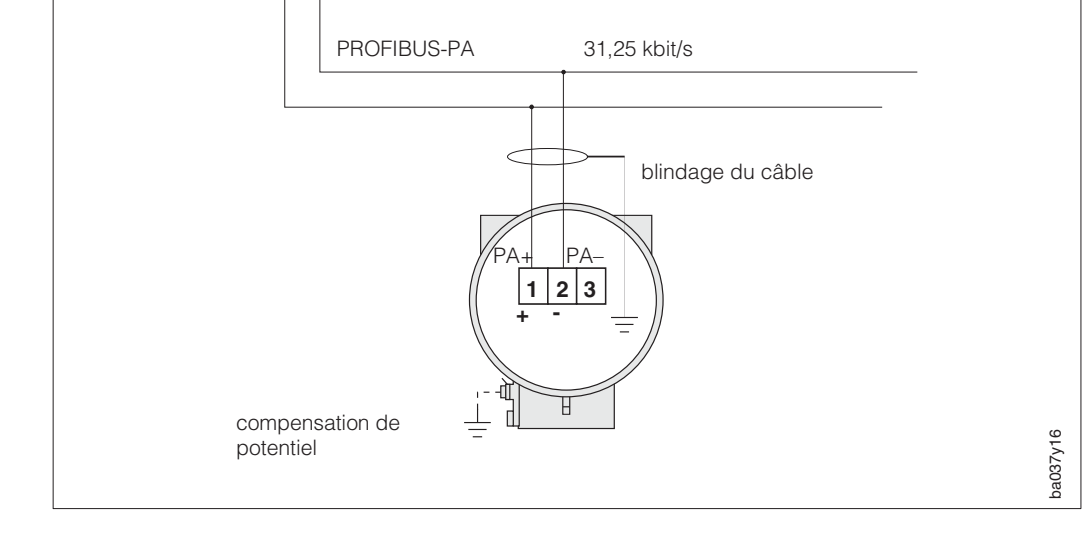

Fig.11 Raccordement des appareils PROFIBUS-PA à un réseau PROFIBUS-DP

Raccorder le câble comme l'illustre le schéma.

- Relier les fils du câble aux bornes 1 et 2. L'inversion de polarité n'a aucune influence sur le fonctionnement de l'appareil.
- Relier le blindage du câble à la borne de terre interne.
- La borne de terre externe doit être reliée à la ligne de compensation de potentiel.

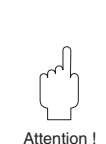

# **5 Communication**

## **5.1 Interface PROFIBUS-PA**

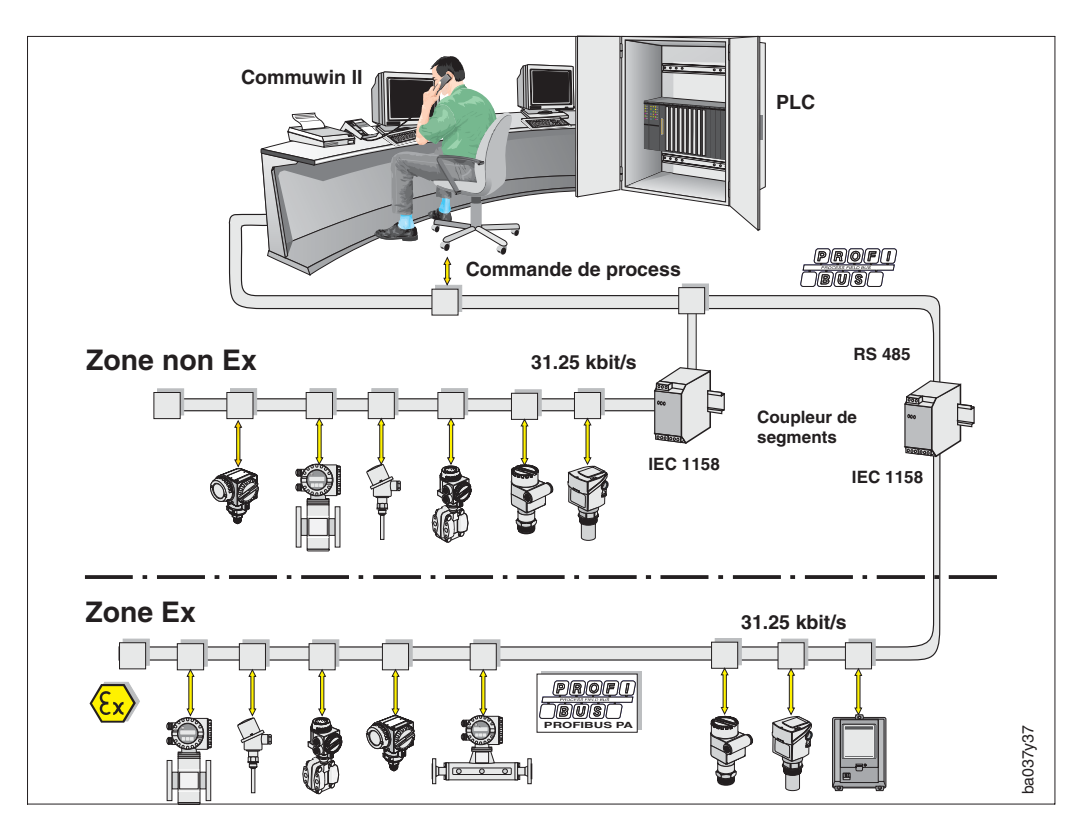

#### Fig. 12 Schéma de principe PROFIBUS-PA

## Remarque!

Vous trouverez des informations complémentaires à propos du bus de terrain PROFIBUS-PA Profile 2.0 dans le manuel de mise en service BA 198F.

## **Généralités**

Le Prowirl 77(version PROFIBUS-PA) possède une interface PROFIBUS-PA selon la norme bus de terrain PROFIBUS-DP, EN 50170 volume 2.

Ceci signifie qu'il est en mesure d'échanger des données avec des systèmes de commande de process qui répondent à cette norme. L'intégration dans un système de commande doit être conforme à la spécification pour profile PROFIBUS-PA.

## **Partenaire de communication**

Dans un système de commande, Prowirl 77 est l'esclave et peut échanger des données avec un ou plusieurs maîtres selon le type d'application. Le maître est un système de commande de process, un API ou un PC avec une carte de communication enfichable PROFIBUS-DP.

## Remarque!

Tenir compte du courant de base du Prowirl 77 (12 mA).

## Attention!

L'interface CEI 61158-2 est équipée d'un fusible pour protéger le segment PROFIBUS-PA contre les dysfonctionnements majeurs de l'appareil (court-circuit par ex.). Après fusion du fusible, l'appareil est définitivement séparé du bus. L'électronique doit être remplacée.

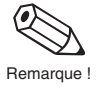

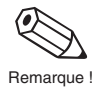

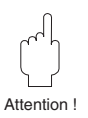

## **5.2 Réglage de l'adresse de l'appareil**

## Adressage :

L'adresse doit toujours être réglée sur un appareil PROFIBUS-PA. Le système de commande ne reconnaît pas l'appareil si l'adresse n'est pas réglée correctement. La gamme de réglage est 0…125. Chaque adresse ne peut être attribuée qu'une seule fois dans un réseau PROFIBUS-PA. L'adresse 126 sert à la première mise en service et au contrôle du fonctionnement.

## Configuration à la livraison :

Tous les appareils sont fournis avec l'adresse 126. Elle peut être utilisée pour le contrôle du fonctionnement et pour l'intégration au réseau PROFIBUS-PA existant. Cette adresse doit toutefois être modifiée par la suite afin de raccorder d'autres appareils. Ceci est possible avec le programme d'exploitation (maître DP, classe II, par ex. Commuwin II), ou directement sur l'appareil avec les micro-commutateurs situés derrière le couvercle du boîtier.

## **Réglage du mode d'adressage**

Commutateur n°8 OFF = adressage par le bus ON = adressage avec les micro-commutateurs n°1…7 de l'appareil (voir fig. 13)

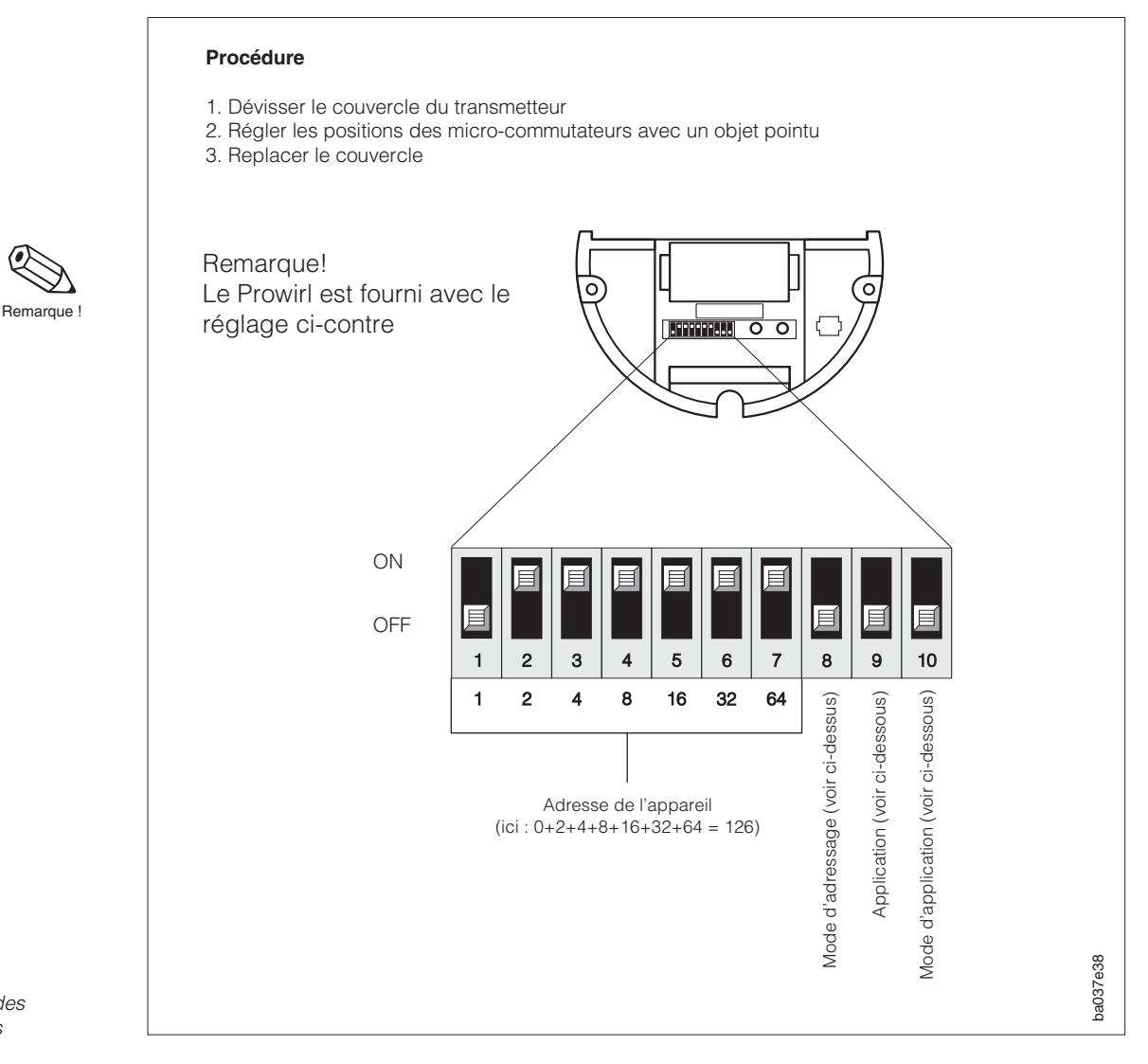

## **Réglage de l'application (produit mesuré)**

Commutateur 10 : OFF : réglage de l'application par l'intermédiaire du bus ON : réglage de l'application avec le micro-commutateur 9 (OFF : liquide,  $ON = gaz / vapeur)$ 

Fig. 13 Adressage à l'aide des micro-commutateurs

## **5.3 Intégration du système**

Le fichier des données mères (GSD) est nécessaire à la projection d'un réseau PROFIBUS-DP. Ce fichier est un simple fichier texte qui décrit par exemple la vitesse de transmission des données ou les informations digitales au format API.

Chaque débitmètre reçoit de l'organisation des utilisateurs PROFIBUS (PNO) un numéro d'identification qui est à la base du fichier (GSD). Pour Endress+Hauser, ce numéro ID commence toujours par "15XX"

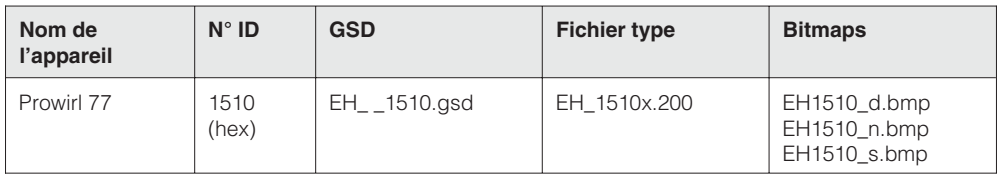

#### **Les fichiers GSD de l'ensemble des appareils Endress+Hauser peuvent être commandés aux adresses suivantes :**

- INTERNET: Endress+Hauser → http://www.fr.endress.com (Product Avenue ®
	- $P N O$

Downloadstreet ® Field Communication St.)  $\rightarrow$  http://www.profibus.com (GSD library)

• Disquette : Endress+Hauser, réf de commande 943157-0000

## **Contenu du fichier download obtenu par Internet ou sur disquette**

- Tous les fichiers GSD Endress+Hauser
- Les fichiers types Endress+Hauser
- Les fichiers Bitmap Endress+Hauser
- Informations sur les appareils

## **Utilisation des fichiers GSD et types**

Les fichiers GSD doivent être chargés dans un sous-répertoire spécifique du programme PROFIBUS-DP de votre système de commande de process.

## **Exemple 1**

Dans le programme SIEMENS STEP7 du système de commande S7-300/400, le sousrépertoire s'appelle \siemens\step7\s7data\gsd.

Les fichiers GSD sont assortis de fichiers Bitmap. Ceux-ci permettent de représenter les points de mesure. Ces fichiers doivent être chargés dans le sous-répertoire \siemens\step7\s7data\nsbmp.

## **Exemple 2**

Si vous utilisez un automate Siemens S5, le réseau PROFIBUS-PA est projeté avec le programme COM ET200. Dans ce cas, il faut utiliser les fichiers types (x.200).

## **Exemple 3**

Dans le fichier GSD, il existe un sous-répertoire dans lequel vous trouverez les fichiers GSD avec une identification non-standard (0x94). Ces fichiers GSD s'utilisent par exemple avec un automate PLC5 d'Allen-Bradley.

Si vous utilisez un programme d'un autre constructeur, demandez le nom du sousrépertoire.

## **5.4 Echange de données cyclique (Data\_Exchange)**

La transmission des données analogiques vers l'API s'effectue par blocs de 5 octets pour PROFIBUS-PA. Les 4 premiers octets représentent la valeur mesurée sous forme de nombre à virgule flottante (standard IEEE, voir p. 24). Le 5ème octet comporte une valeur d'état, propre à l'appareil (voir p. 22).

## **API** → **Prowirl 77 (données de sortie)**

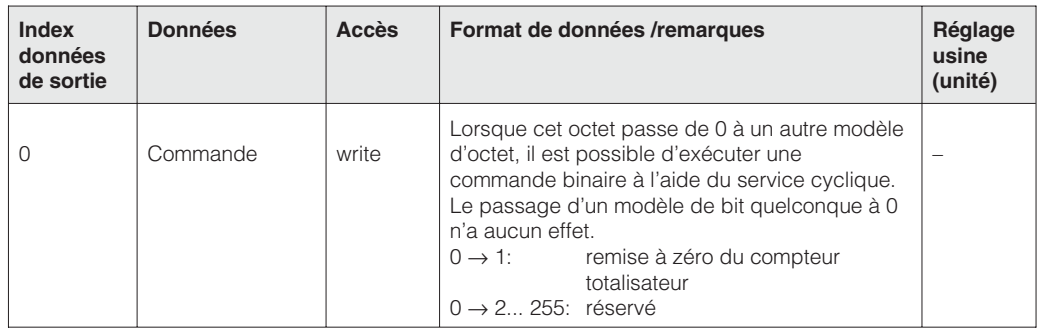

## **Prowirl 77** → **API (données d'entrée)**

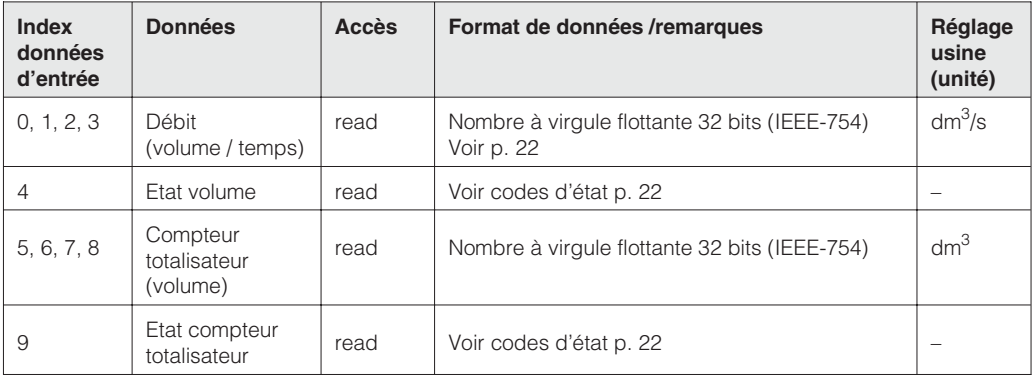

Si vous ne souhaitez pas utiliser toutes les données cycliques du Prowirl 77, vous avez la possibilité de supprimer des blocs de données du télégramme cyclique à l'aide de la configuration dans le programme. Il est recommandé de n'activer que les blocs de données qui sont traités par le système, afin d'optimiser le taux de transmission des données sur le réseau PROFIBUS-PA.

Dans le cas du Prowirl 77, il est possible d'activer 3 blocs de données pour l'échange de données cyclique. Le tableau suivant indique les données de configuration correspondant au format élargi (h signifie qu'il s'agit d'un nombre hexadécimal).

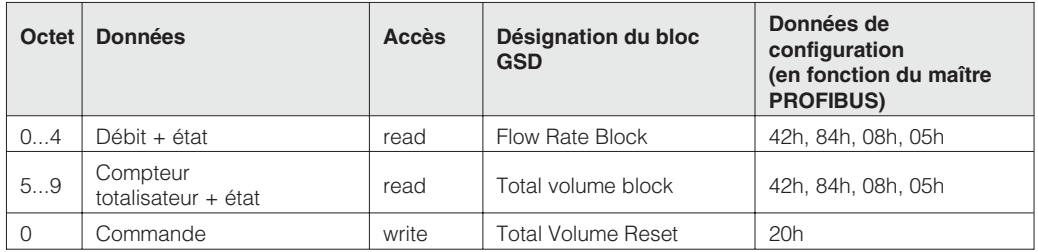

Pour les maîtres PROFIBUS ne correspondant pas au format élargi, il est possible d'utiliser l'identification raccourcie 94h. Il est cependant préférable d'employer le format élargi, puisqu'il comprend des informations complémentaires pour l'interprétation des données.

Les configurations suivantes sont possibles avec le Prowirl 77 :

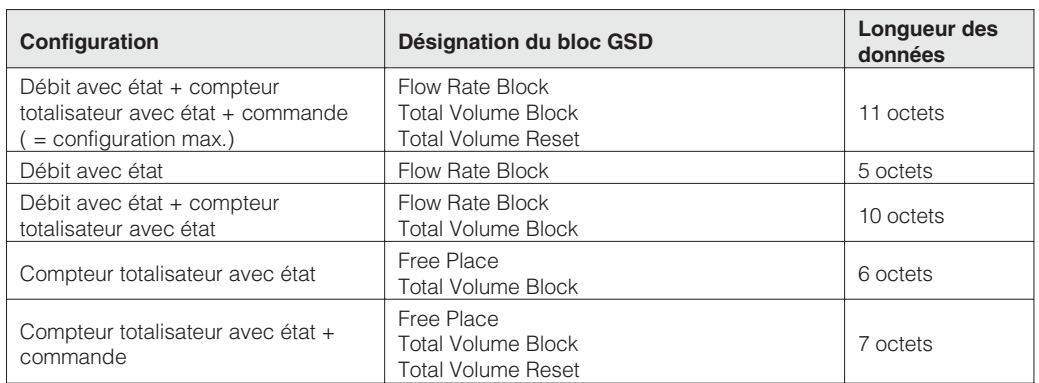

Les blocs de données inactifs doivent être marqués par un zéro dans la chaîne de configuration des données si d'autres données suivent. Les zéros à la fin des données de configuration ne sont pas indispensables.

Exemple de programme

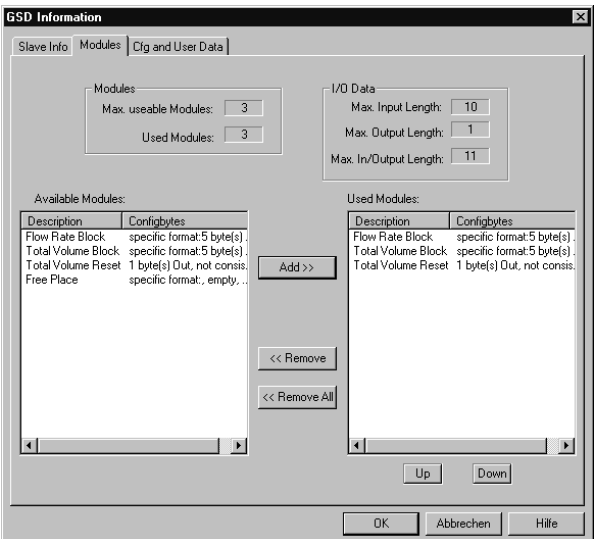

#### **Exemple 1:**

Cette configuration permet de transmettre les blocs suivants au maître DP avec 10 octets d'entrée et 1 octet de sortie : - Débit + état

- Compteur totalisateur + état
- Réinitialisation du compteur totalisateur

Dans la chaîne de configuration, le zéro n'intervient que lorsque d'autres blocs de configuration sont nécessaires.

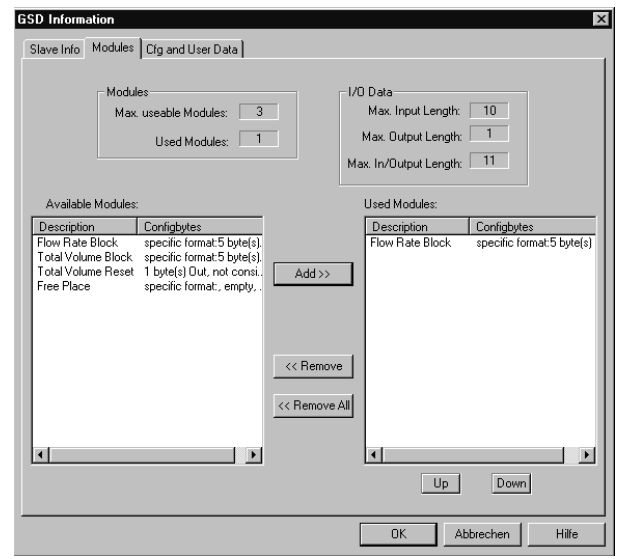

#### **Exemple 2:**

Cette configuration transmet le bloc débit + état au maître DP.

## **Codes d'état pour le débit et le compteur totalisateur**

Le débitmètre Prowirl 77 utilise une partie des codes d'état définis par l'association des utilisateurs PROFIBUS (PNO) (voir également spécifications PNO "PROFIBUS-PA Profile for Process Control Devices ; General Requirements V2.0") :

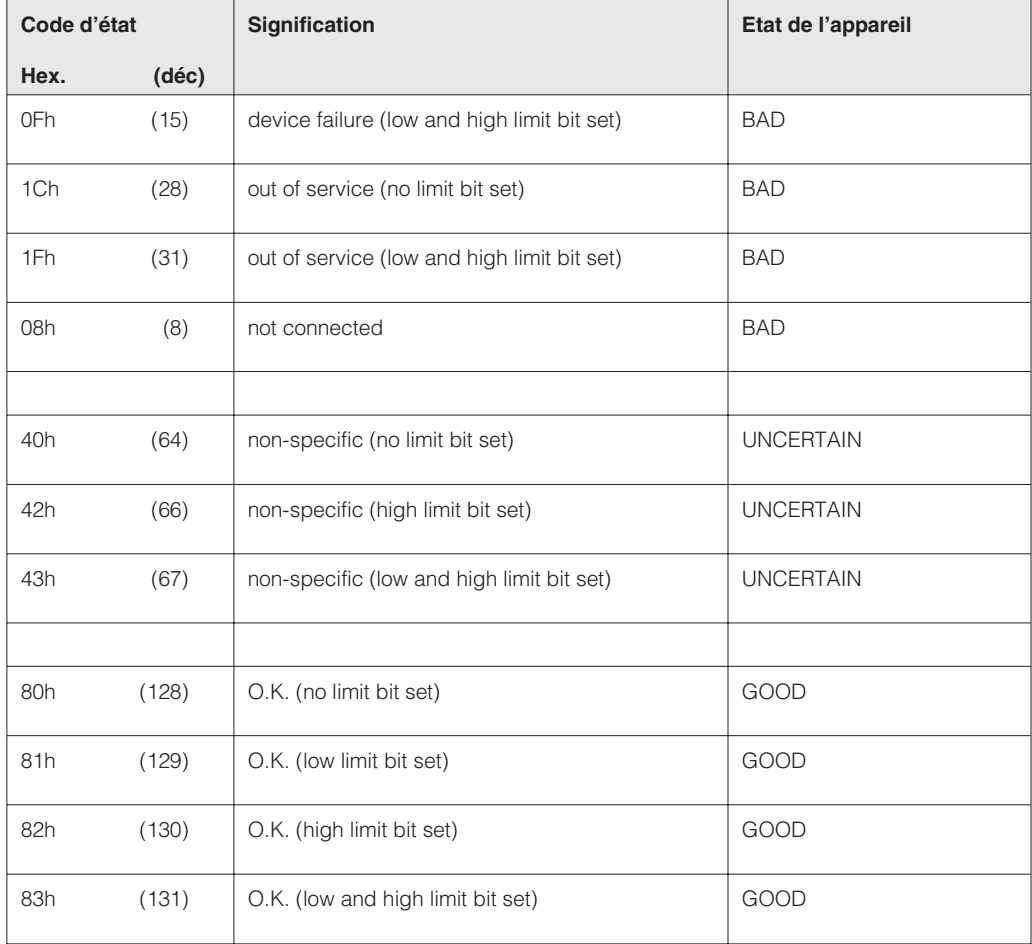

#### **Nombre à virgule flottante IEEE**

Les valeurs mesurées sont transmises au maître de classe I (API par ex.) dans le format IEEE-754 comme suit :

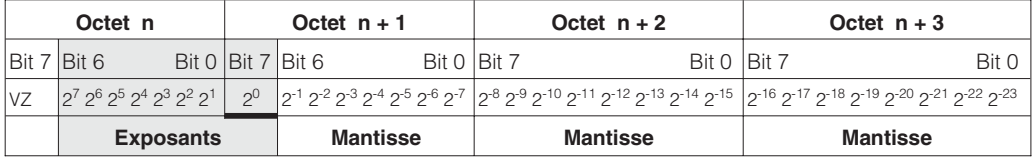

## **Valeur théorique = (-1)VZ \* 2(exposant -127) \* (1 + Mantisse)**

Exemple: 40 F0 00 00 hex. = 0100 0000 1111 0000 0000 0000 0000 0000 binaire

Value = 
$$
(-1)^0 \times 2^{(129-127)} \times (1 + 2^{-1} + 2^{-2} + 2^{-3})
$$
  
=  $1 \times 2^2 \times (1 + 0.5 + 0.25 + 0.125)$   
=  $1 \times 4 \times 1.875 = 7.5$ 

## **5.5 Echange de données acyclique**

## **Blocs du Prowirl 77**

Avec les services acycliques, le système de commande ou un programme d'exploitation est en mesure de contrôler les paramètres des blocs de données indiqués ci-dessous.

Le Prowirl 77 contient 4 blocs conformes aux définitions des profils de PROFIBUS-PA :

#### • **Bloc physique**

Le bloc physique contient les informations spécifiques à l'appareil telles que la désignation des points de mesure, la version du programme, etc.

• **Bloc transducteur pour le débit (Flow Block)**

Le bloc transducteur contient les données de capteur comme le facteur d'étalonnage ou le DN.

• **Bloc Al (Al = Analog Input)**

Ce bloc de fonctions universel met tous les paramètres concernant le traitement de la grandeur de mesure débit (filtrage, mise à l'échelle, traitement du mode et d'état) à disposition du système de commande.

• **Bloc de fonction pour le compteur totalisateur (Totalizer Function Block)** Le bloc compteur totalisateur permet au système de commande d'accéder directement aux paramètres du compteur totalisateur.

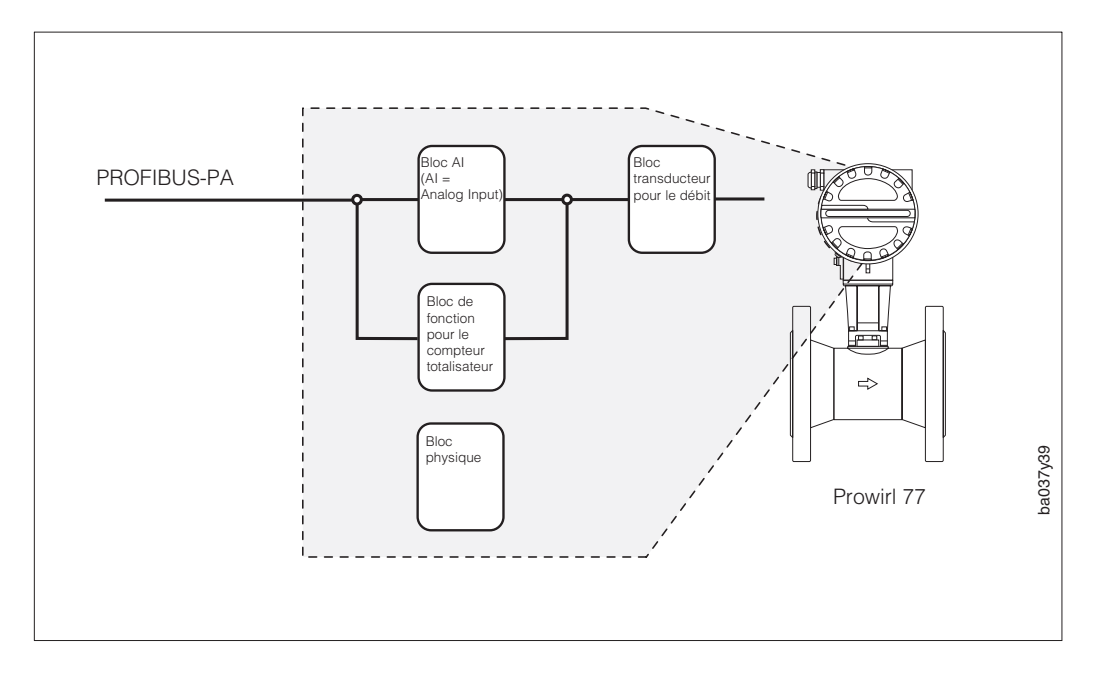

Fig. 14 Blocs du Prowirl 77 PROFIBUS-PA

## **5.6 Prowirl 77 slot / index**

La définition des profils PNO constitue la base. Tous les paramètres sauf ceux du bloc totalisateur se trouvent dans le **slot** 1.

L'index est obtenu à partir du tableau suivant.

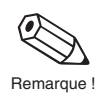

Remarque! Des informations complémentaires sur ces tableaux figurent dans "PROFIBUS-PA Profile for Process Control Devices ; General Requirements V2.0".

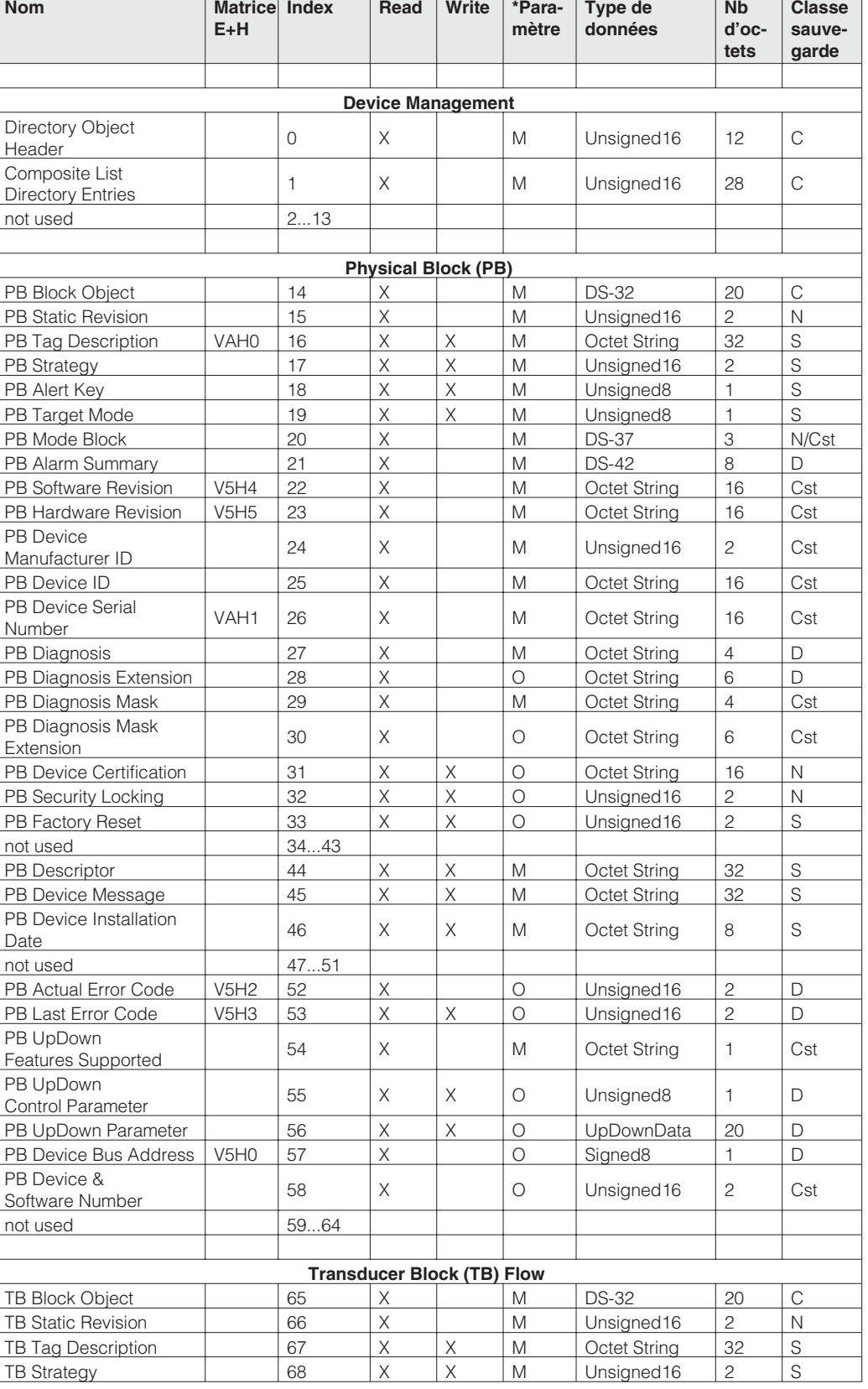

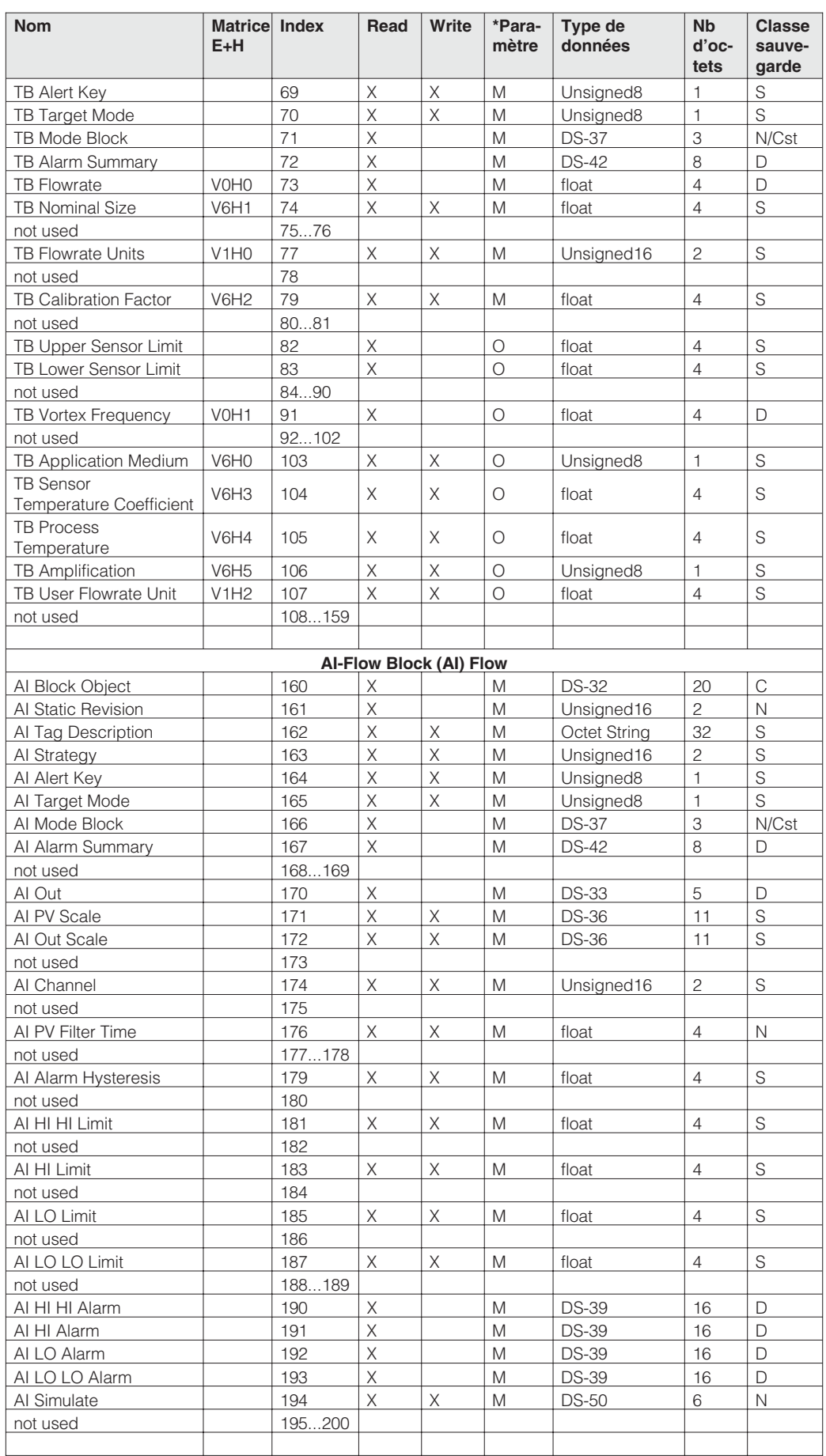

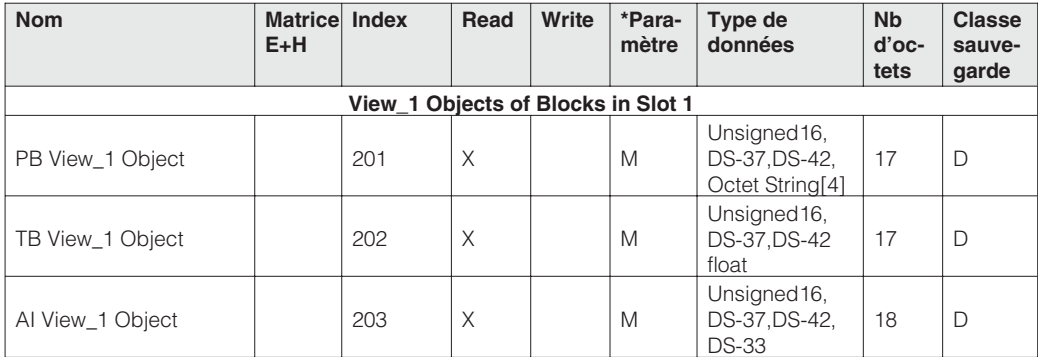

Les paramètres du bloc totalisateur se trouvent dans le slot 2, l'index est obtenu à partir du tableau suivant :

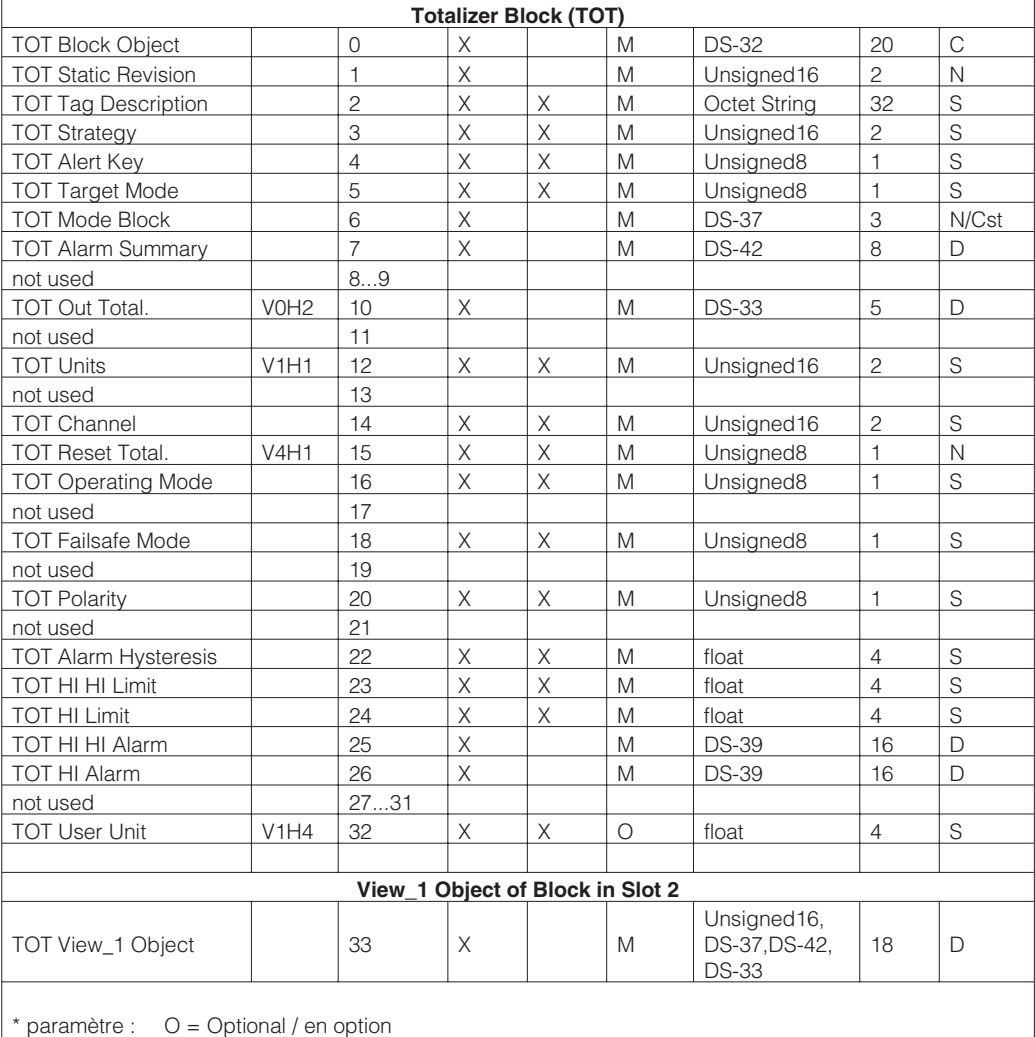

M = Mandatory / obligatoire

26 Endress+Hauser

## **5.7 Utilisation**

Le débitmètre Prowirl 77 possède diverses fonctions. Elles peuvent être adaptées aux conditions de process et réglées individuellement via un maître de classe II, par ex. le programme d'exploitation Commuwin II.

## Remarque!

Les réglages d'usine et les possibilités de sélection figurent à partir de la page 29.

Prowirl 77 est exploité par l'intermédiaire d'un maître DP de classe 2. Si l'on utilise le programme d'exploitation E+H "Commuwin II", on trouvera les principaux paramètres dans une matrice E+H (voir chap. 6).

Choix entre la commande de profil et la commande spécifique via Commuwin II :

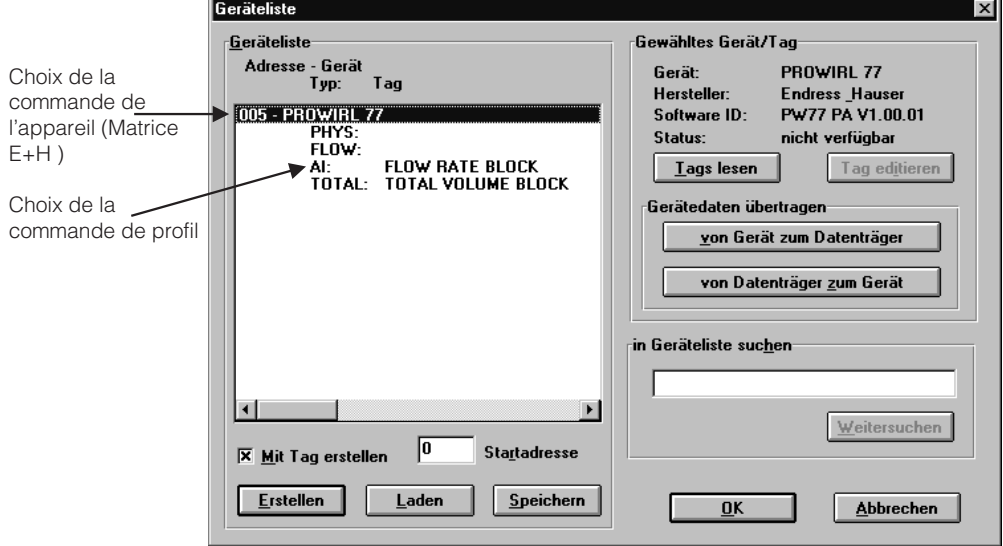

- La commande de l'appareil se fait en cliquant sur la désignation de l'appareil choisi, par ex. Prowirl 77.
- La commande de profil se fait en cliquant sur le lien correspondant, par ex. **Al: Flow Rate Block** = Analog-Input-Block Prowirl 77.

L'adresse de l'appareil et l'application ("LIQUIDE" ou "GAZ/VAPEUR") peuvent être réglées dans le programme d'exploitation ou dans l'appareil avec les microcommutateurs DIP (voir p. 18). La position des commutateurs 8 et 10 détermine le lieu de définition de ces paramètres (bus ou local).

# **6 Fonctions de l'appareil**

## **6.1 Matrice de programmation Commuwin II**

## Transmetteur "Device Block" Les paramètres sont décrits dans le chap. 6.2.

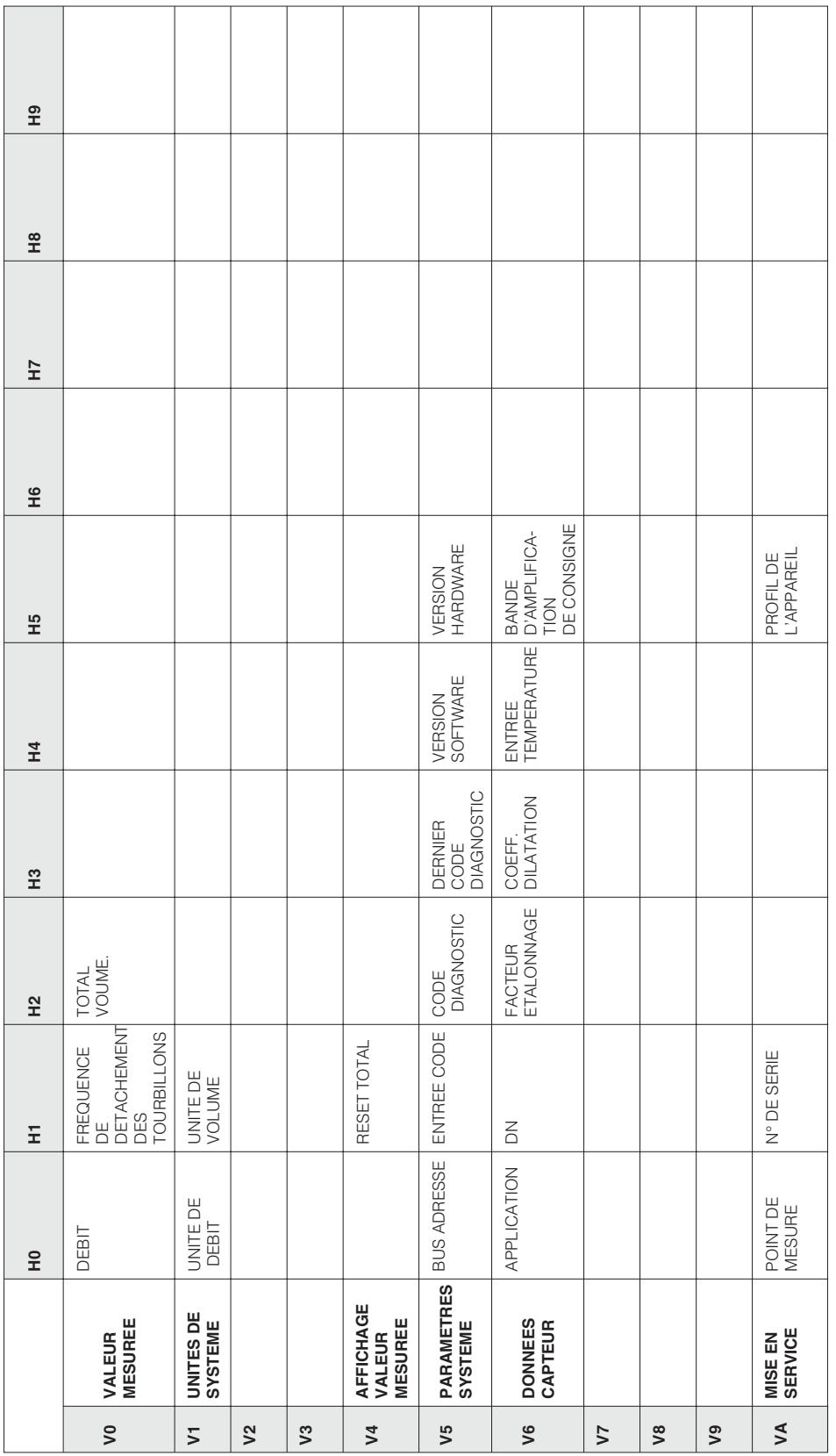

Par défaut, le code de la case V5H1 est 77. Par défaut, le code de la case V5H1 est 77.

٦

T

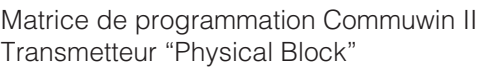

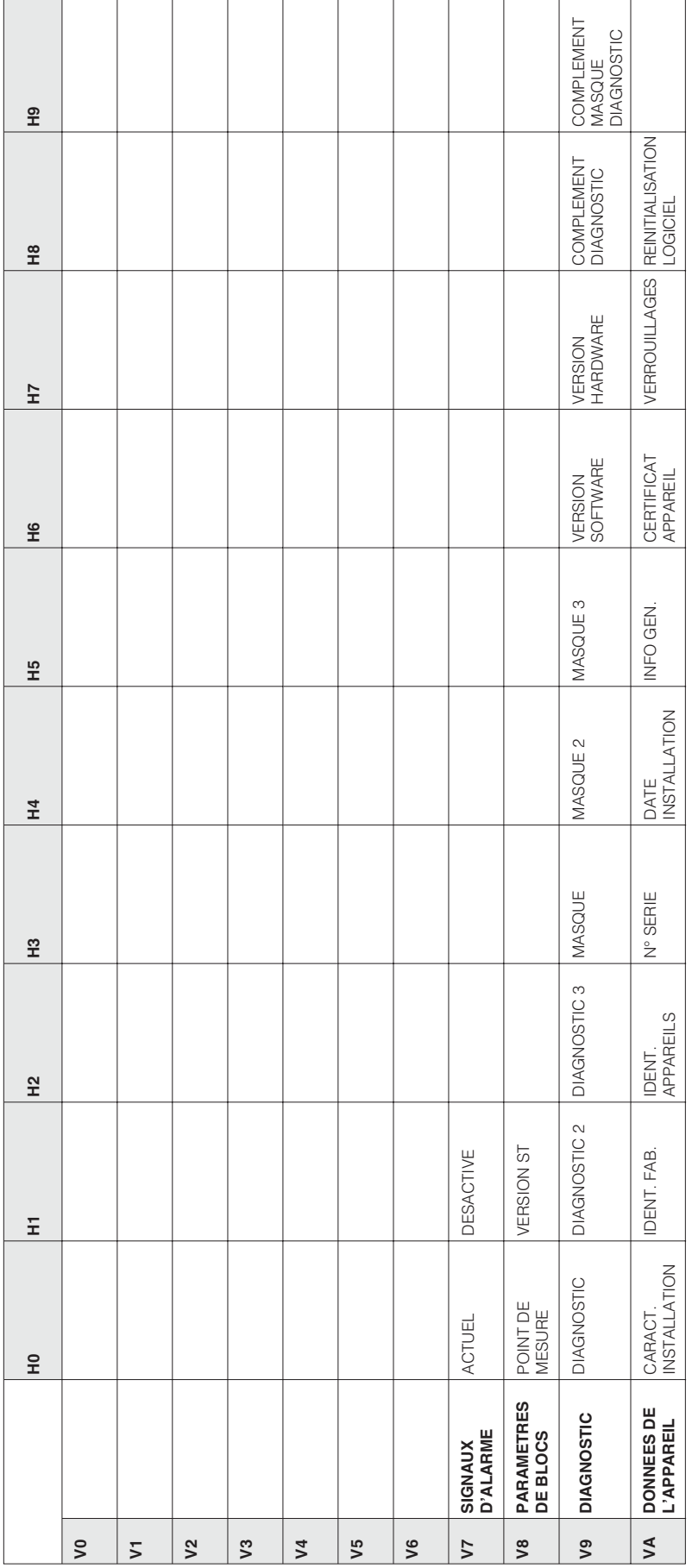

 $\overline{a}$ 

Matrice de programmation Commuwin II Transmetteur "Analog Input Block"

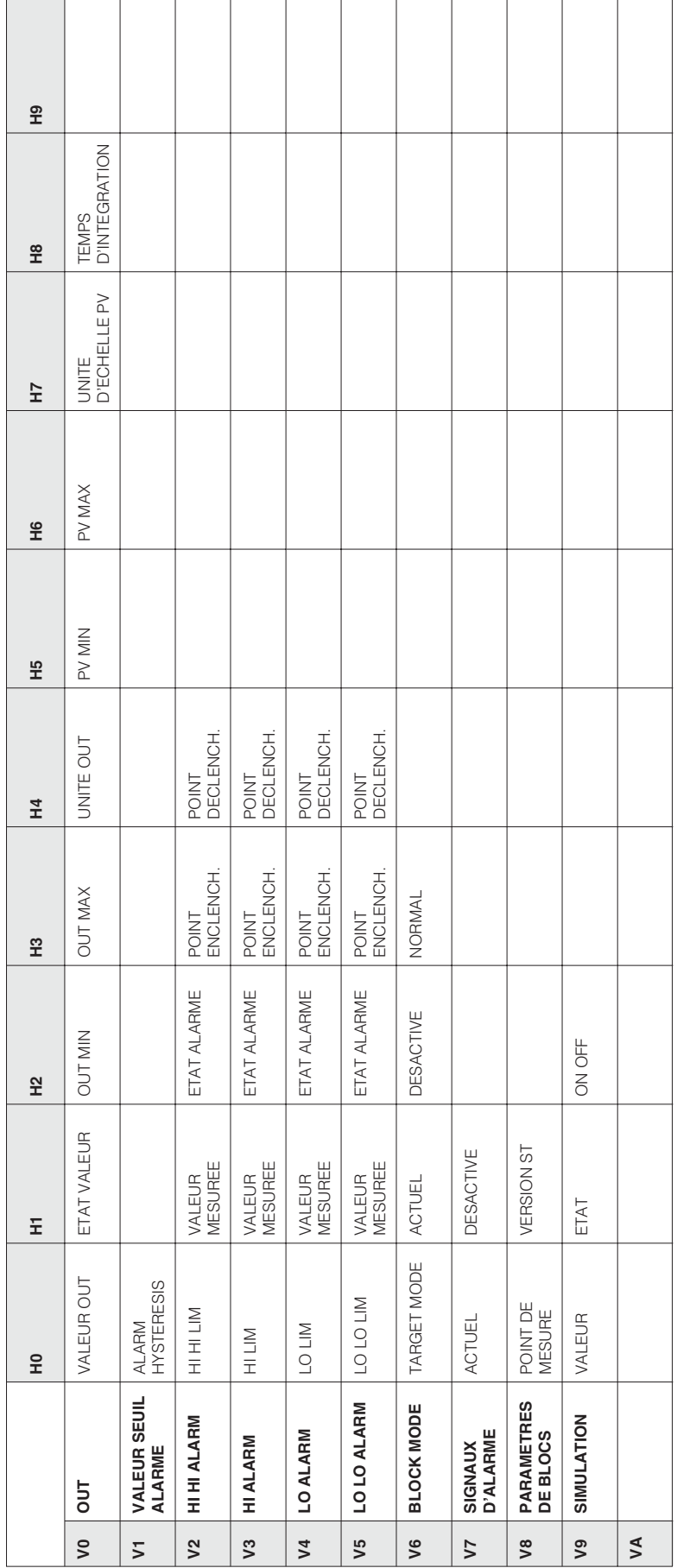

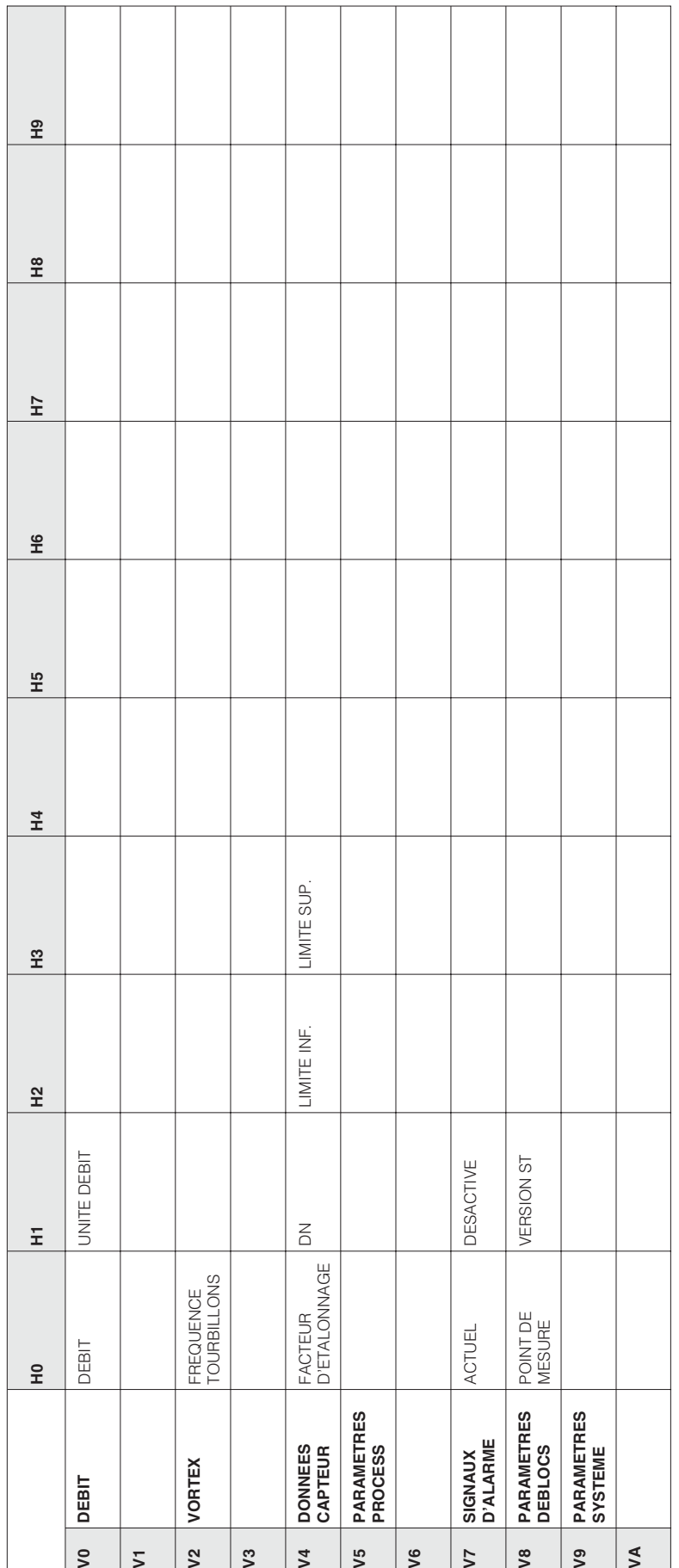

Matrice de programmation Commuwin II Transmetteur "Flow Transducer Matrix"

Remarque !

## **6.2 Description des fonctions**

• Réglage usine en **italique gras**.

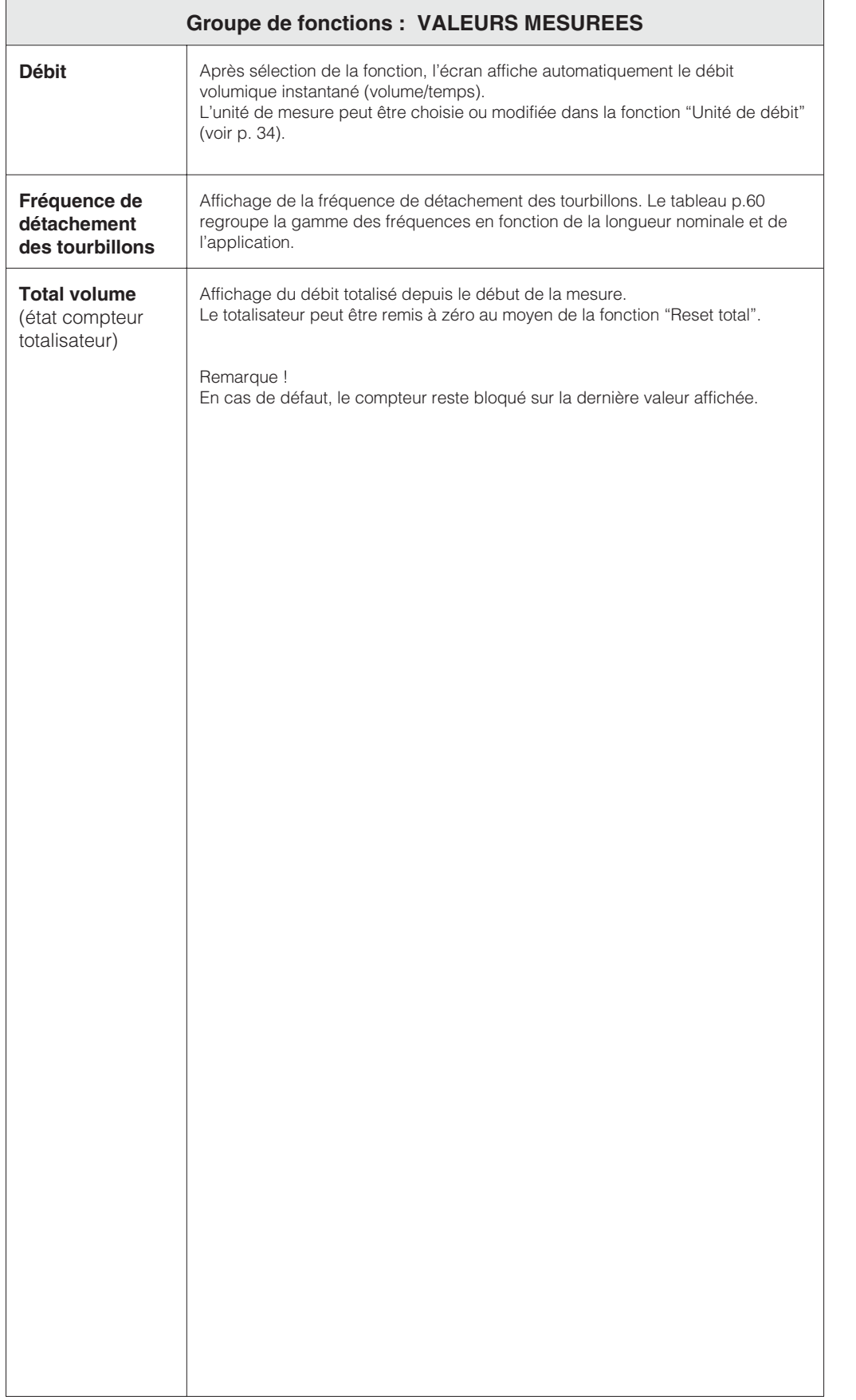

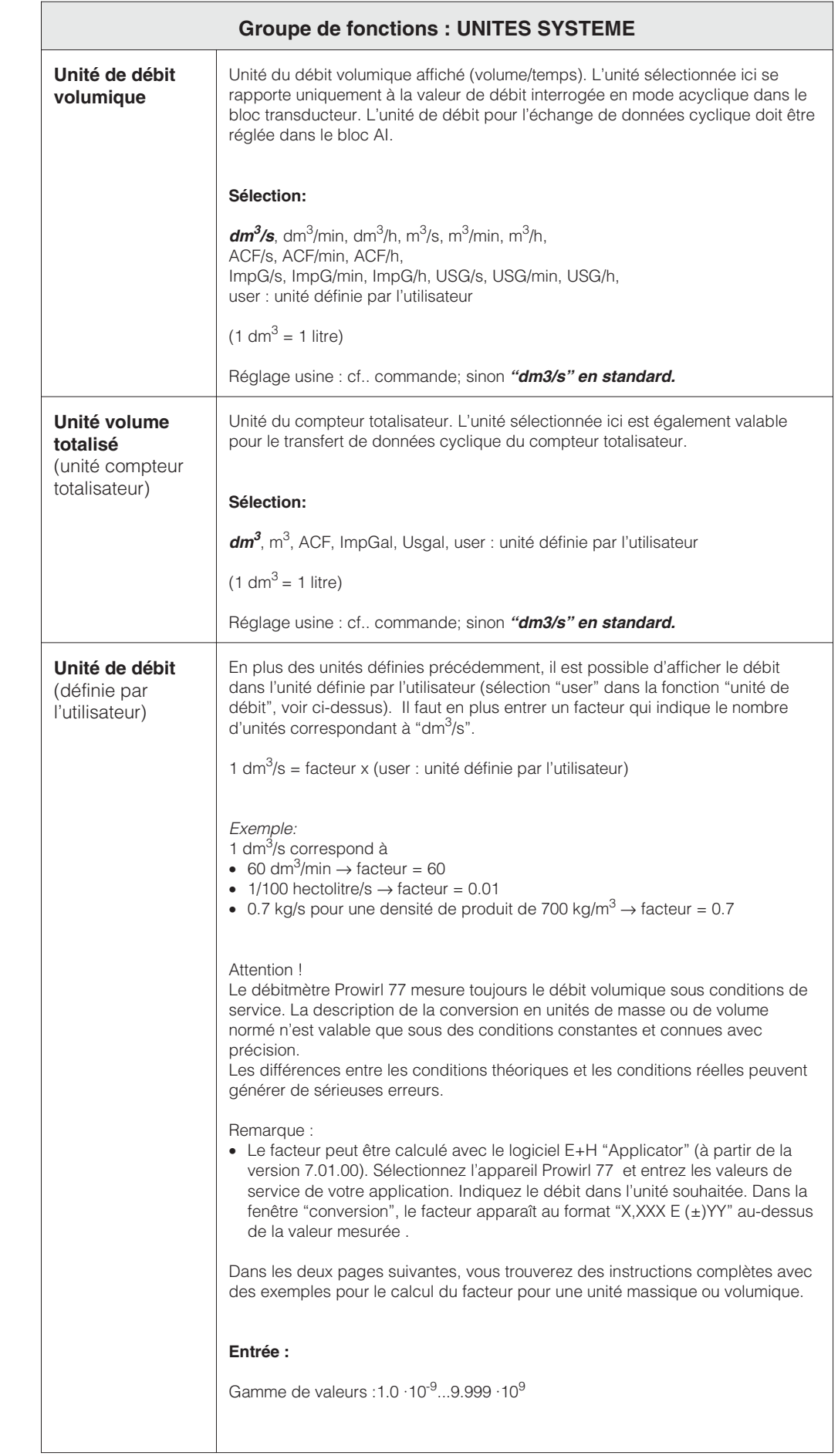

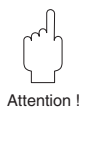

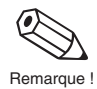

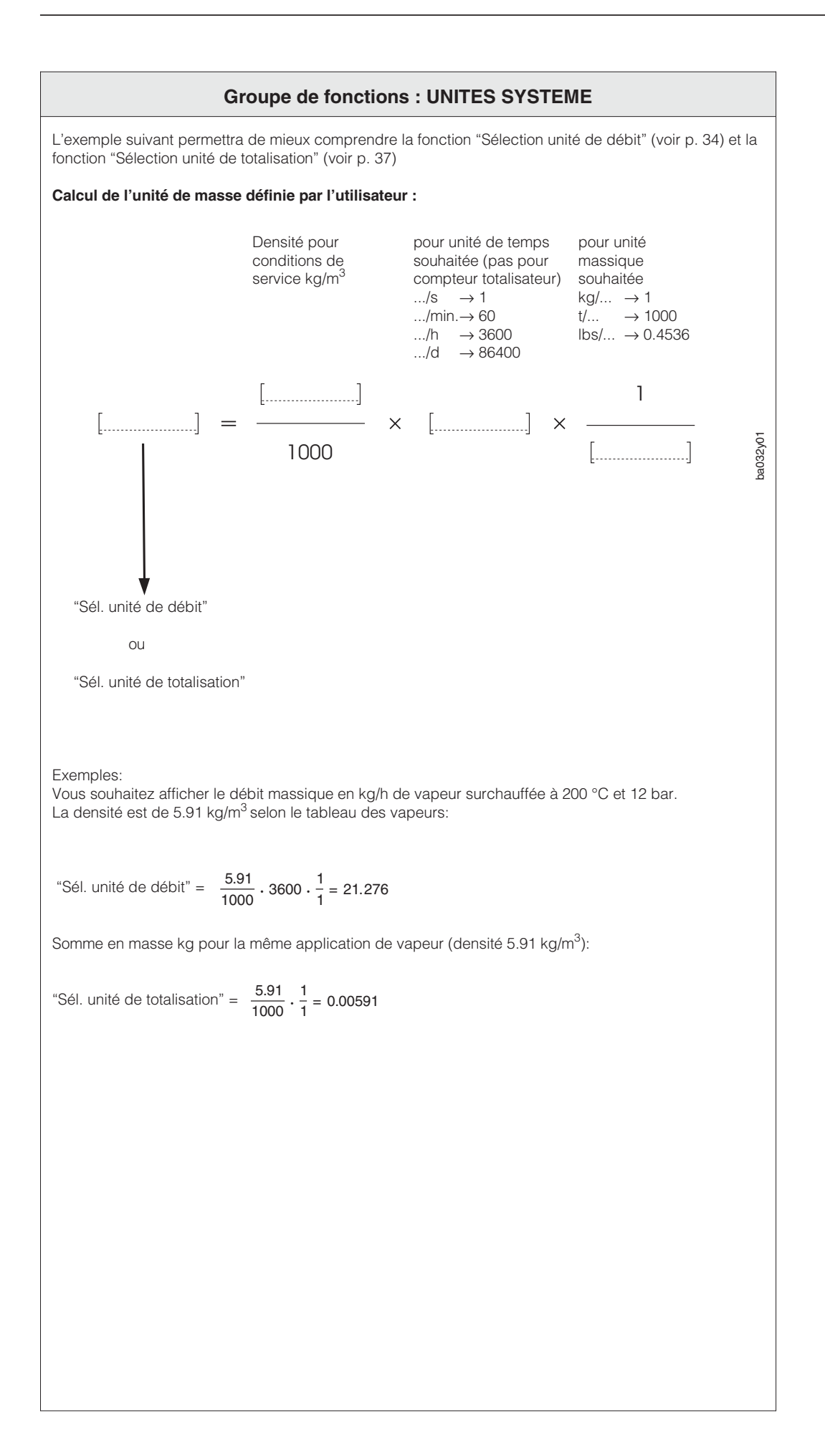

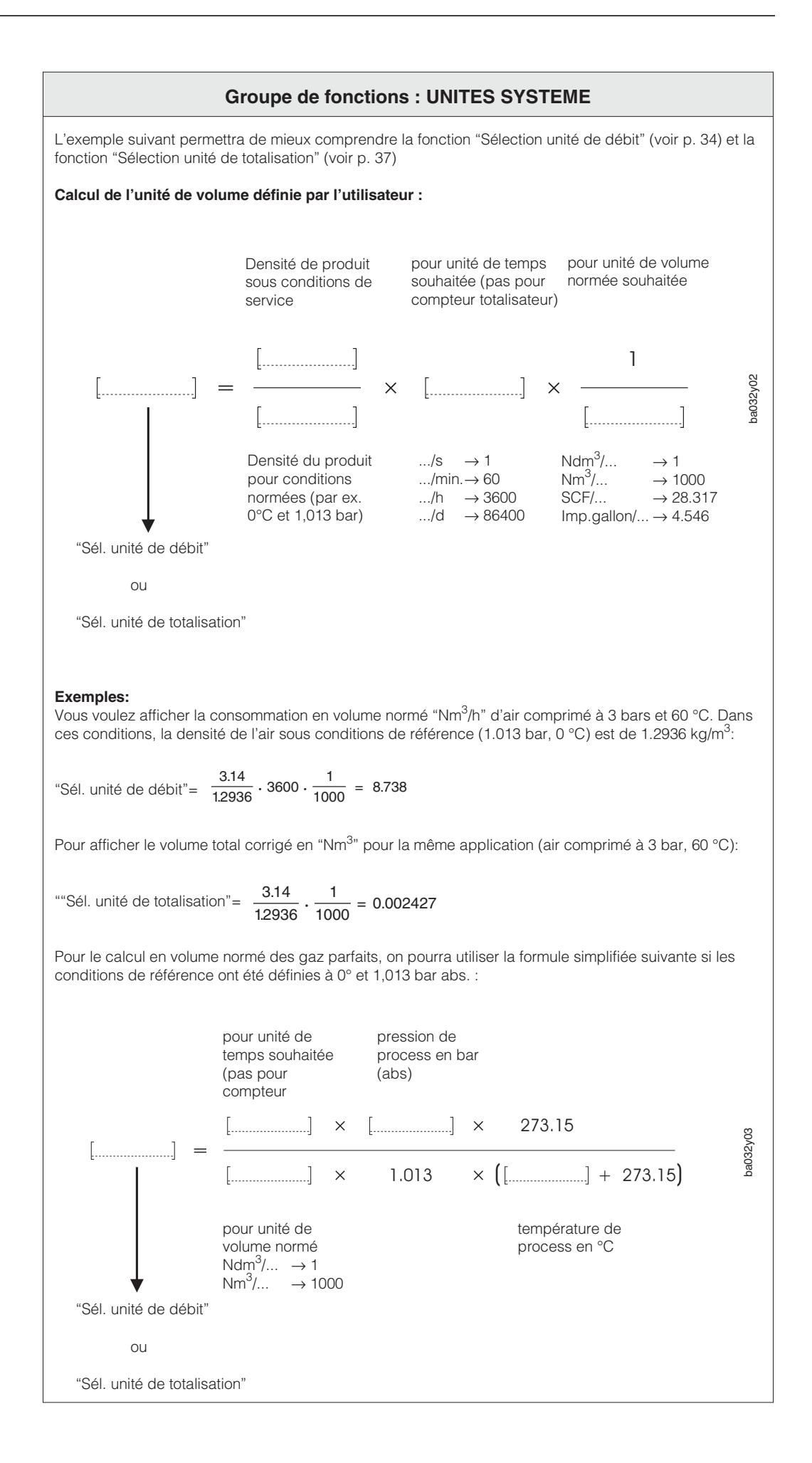

Remarque !

6

Attention !

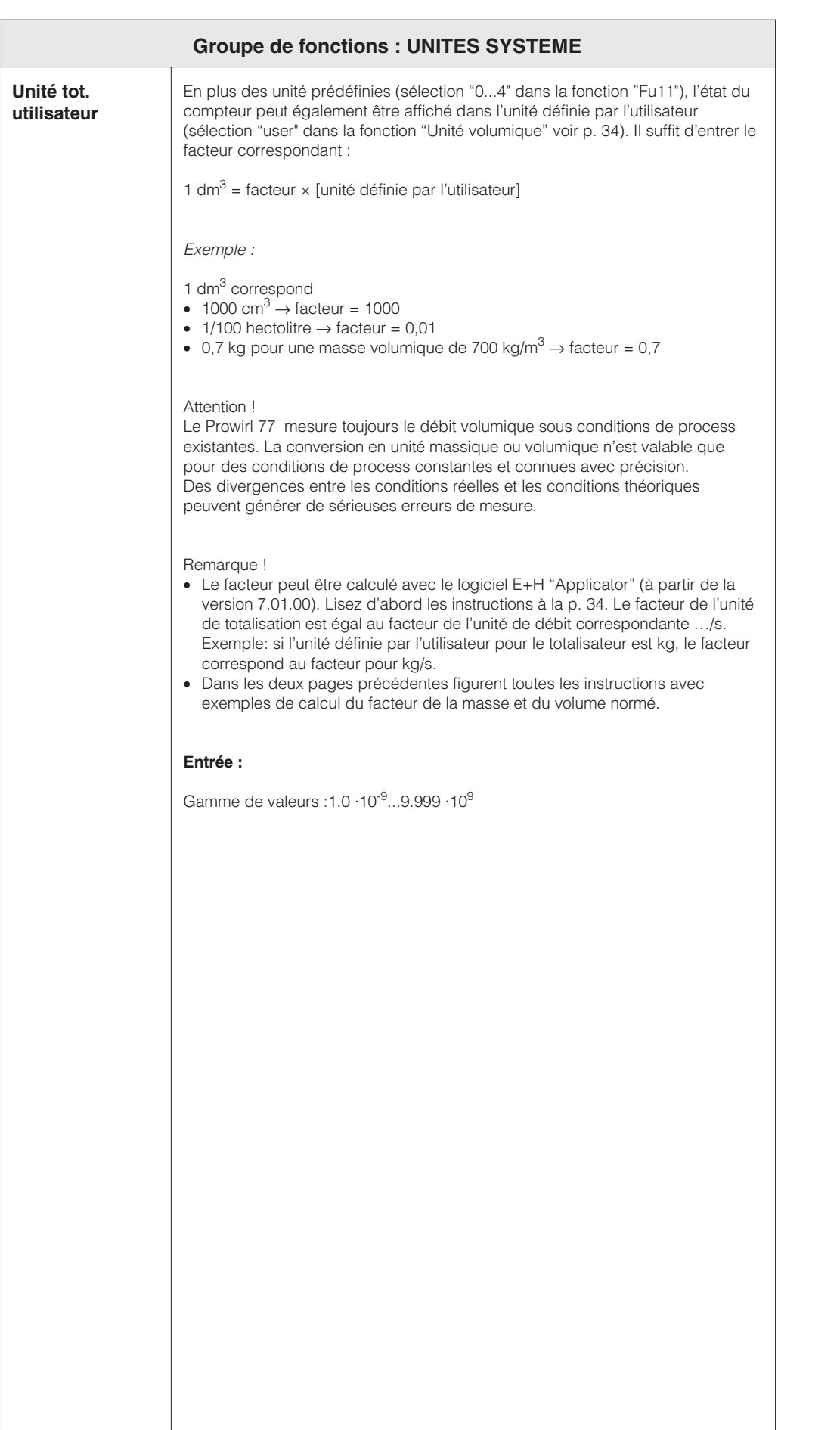

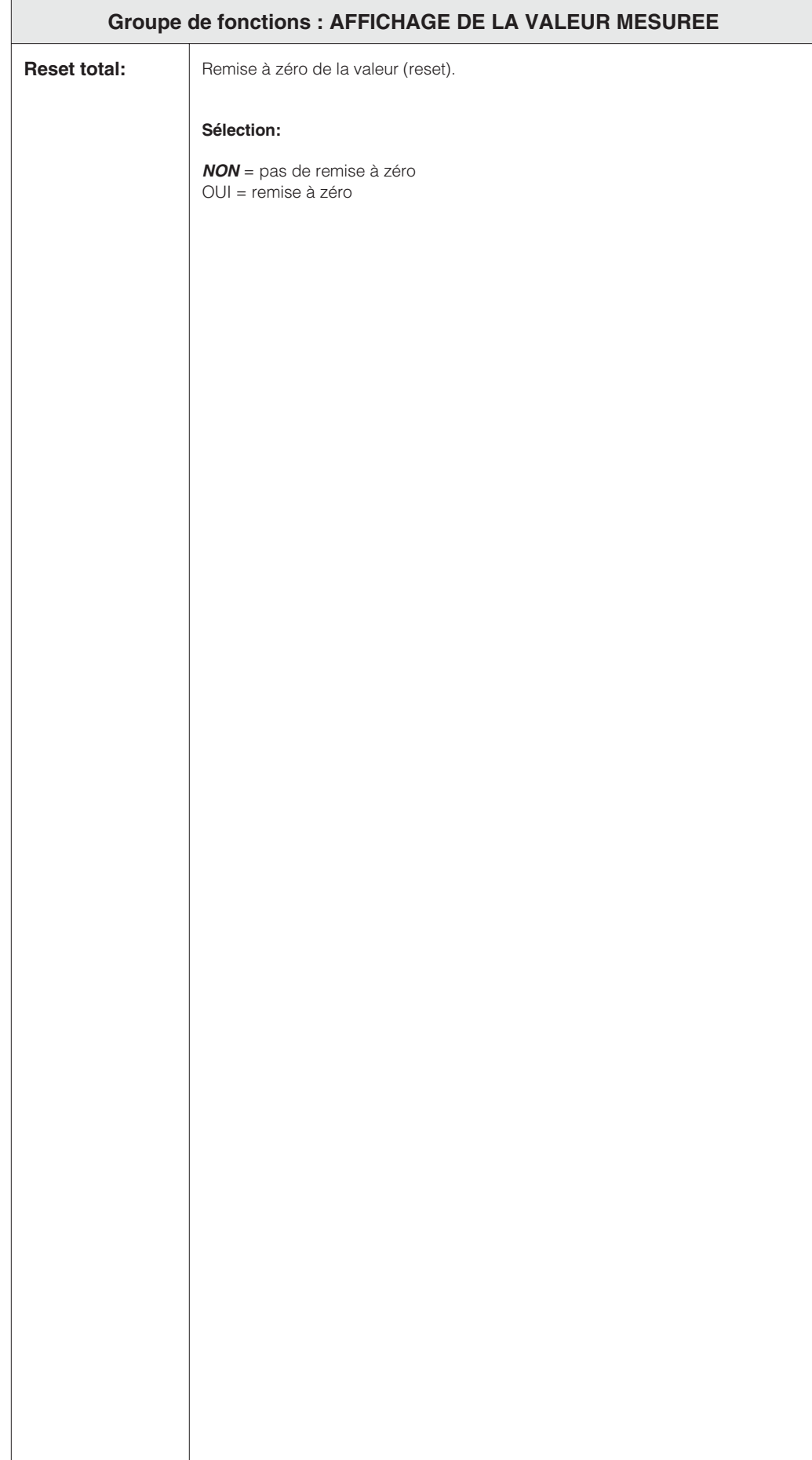

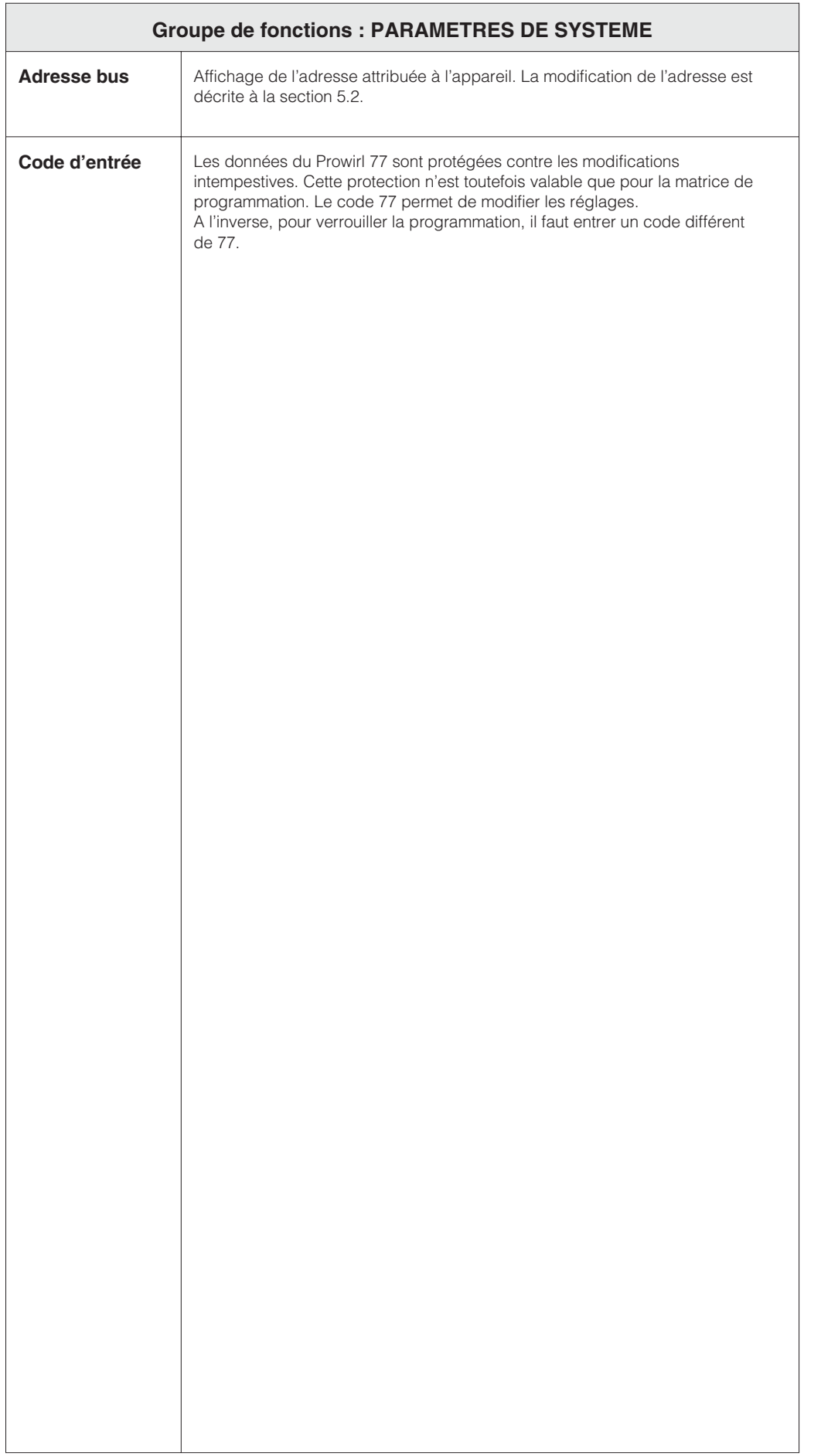

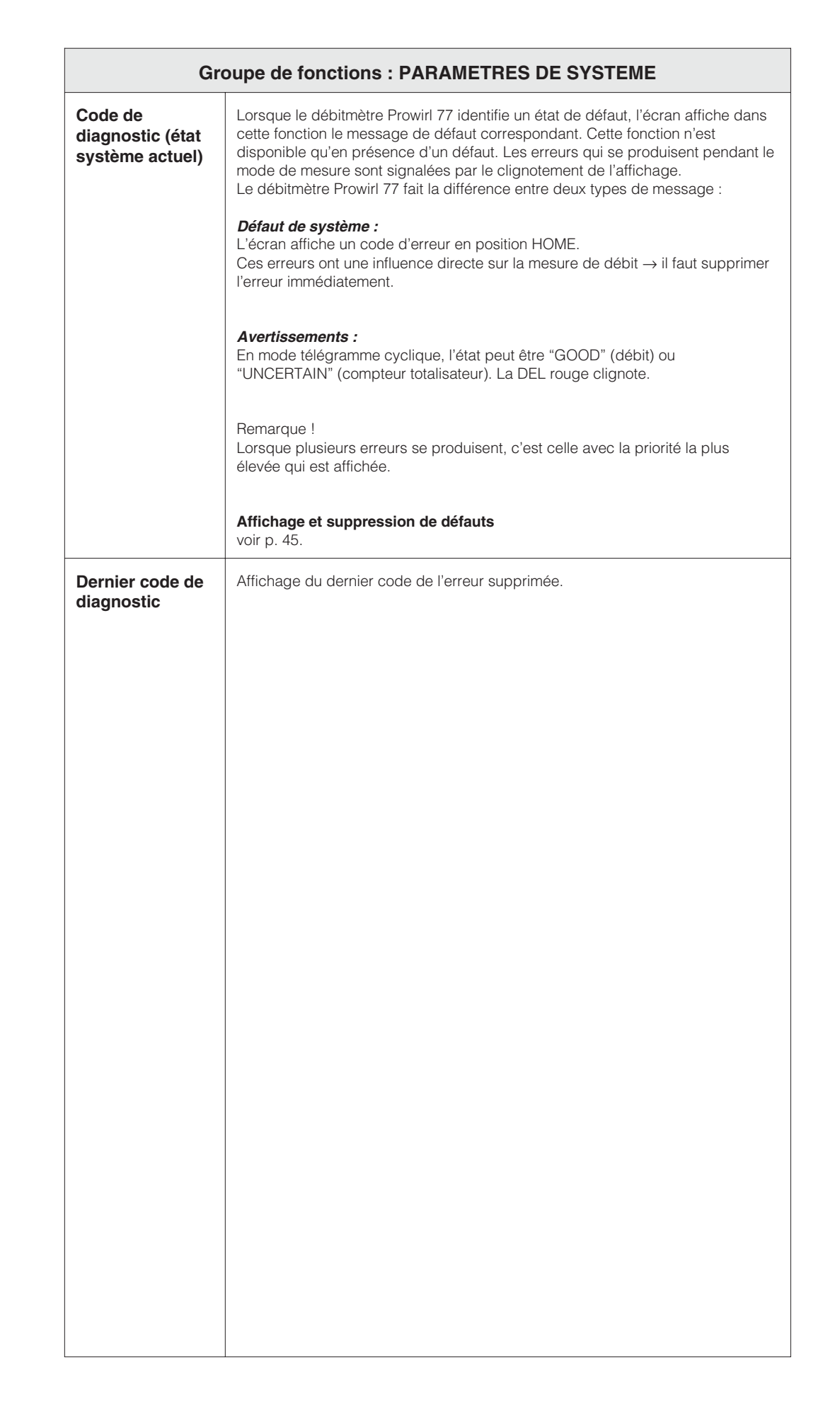

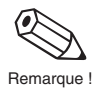

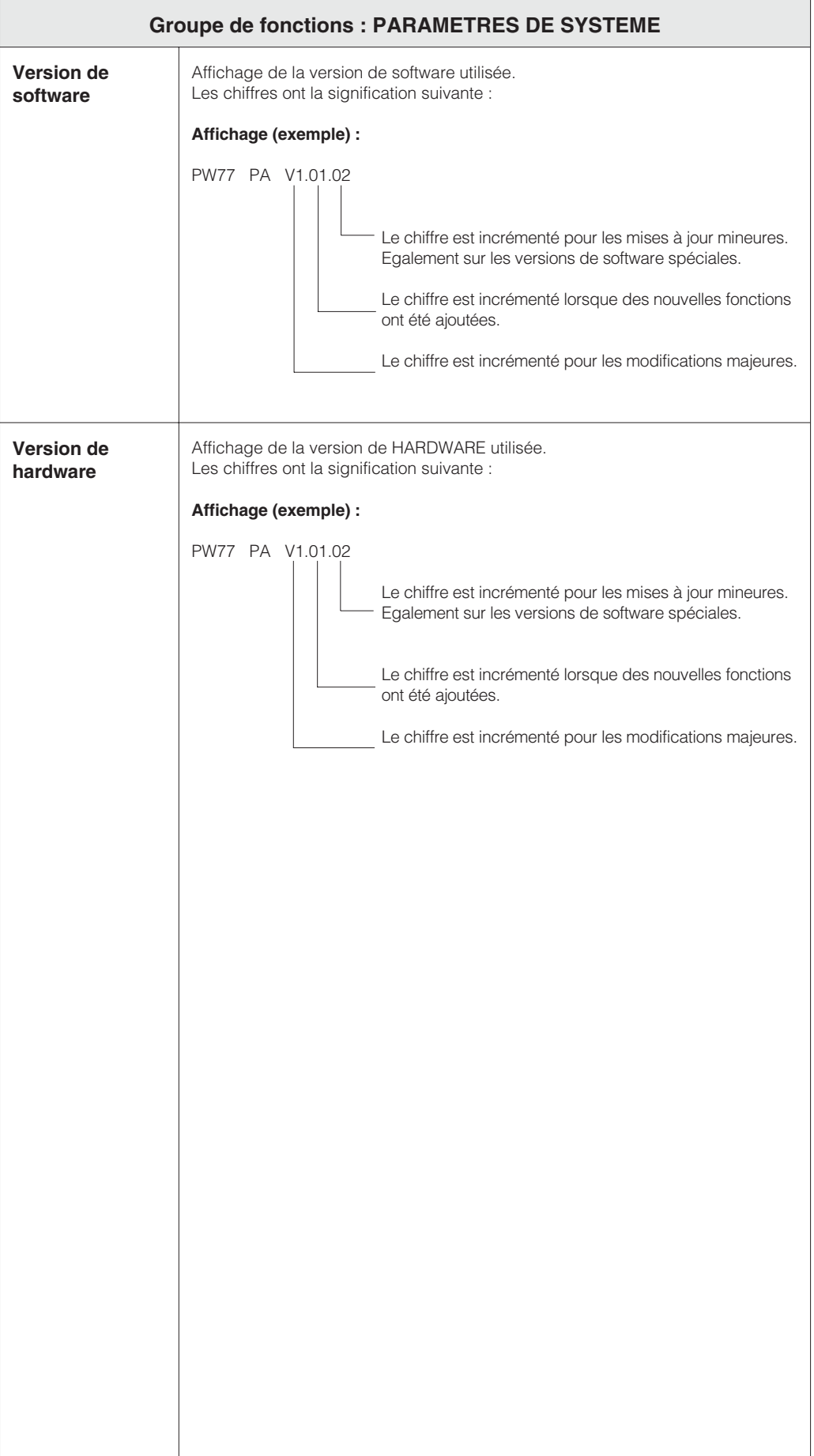

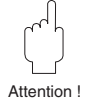

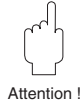

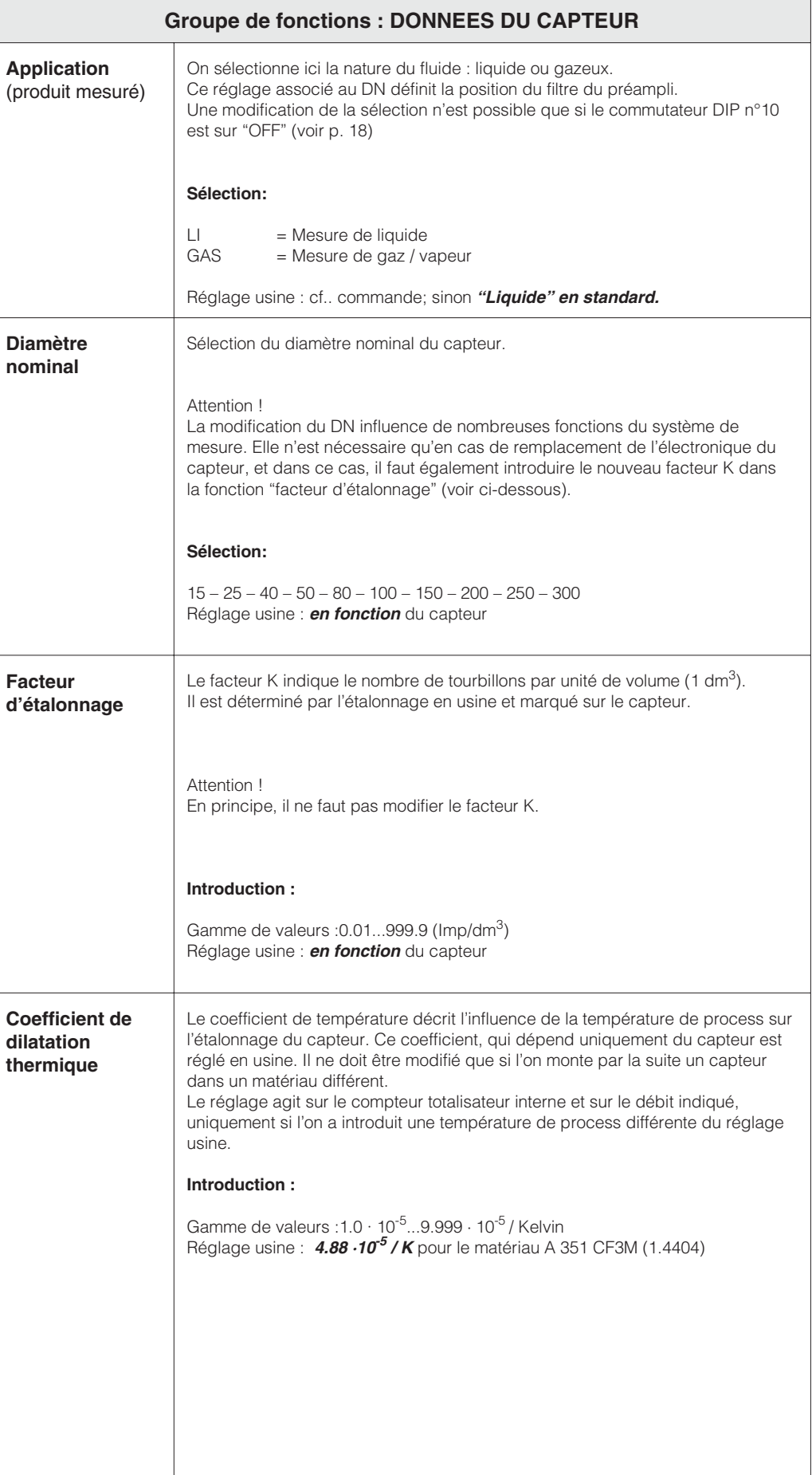

Attention !

 $\sqrt{2}$ 

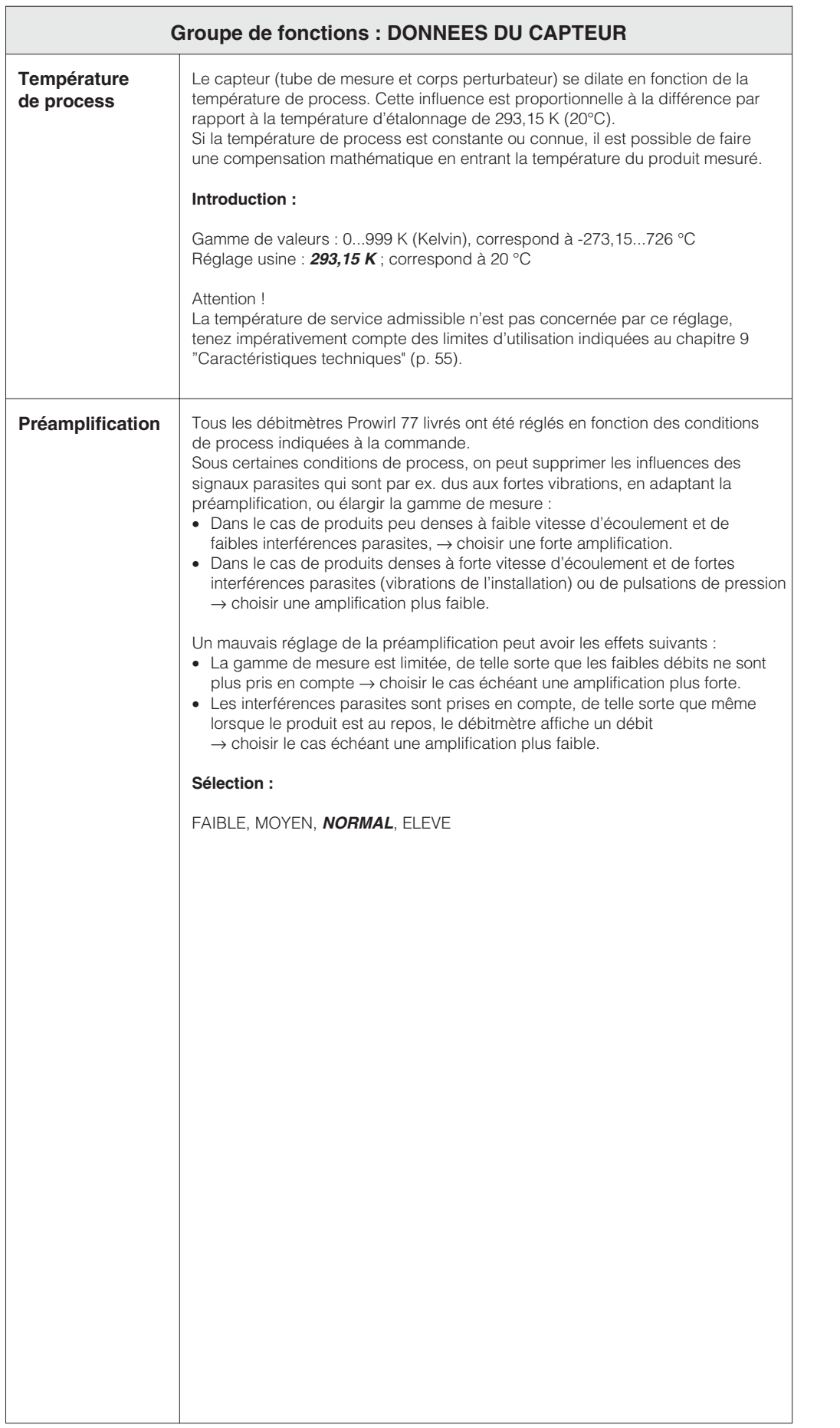

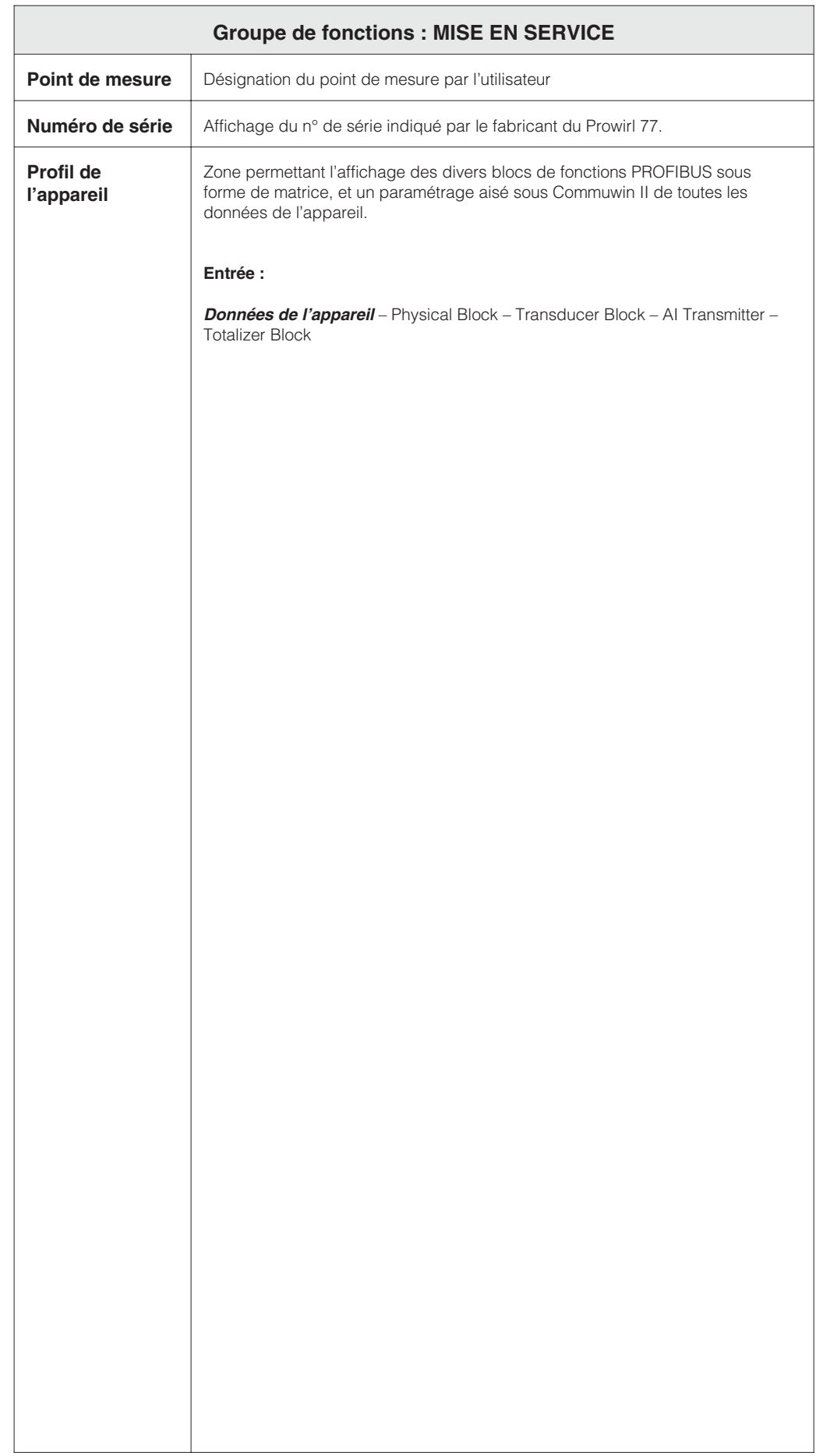

Danger !

## **7 Recherche et suppression des défauts**

Le débitmètre Prowirl 77 ne nécessite aucune maintenance. En cas de défaut ou de risque de mesure erronée, les instructions ci-dessous vous permettront d'identifier les causes des erreurs possibles et de les supprimer.

#### Danger !

- Pour les travaux électriques, tenez compte des règles locales en vigueur et des consignes de sécurité données dans ce manuel.
- Pour les appareils en version Ex, il faut en plus tenir compte de toutes les indications et instructions figurant dans les manuels Ex spécifiques.

Les erreurs et défauts constatés par l'autosurveillance peuvent être interrogés sur le terminal HART ou directement à l'affichage. Le débitmètre Prowirl 77 distingue deux types de messages :

## **Erreurs de système :**

Ces erreurs influencent directement la mesure de débit → il faut immédiatement les supprimer.

- Dans le télégramme de données cyclique, l'état devient "BAD"
- La DEL rouge est allumée
- Le compteur totalisateur reste bloqué sur la dernière valeur mesurée.
- Un code erreur est signalé dans la fonction "Code de diagnostic".

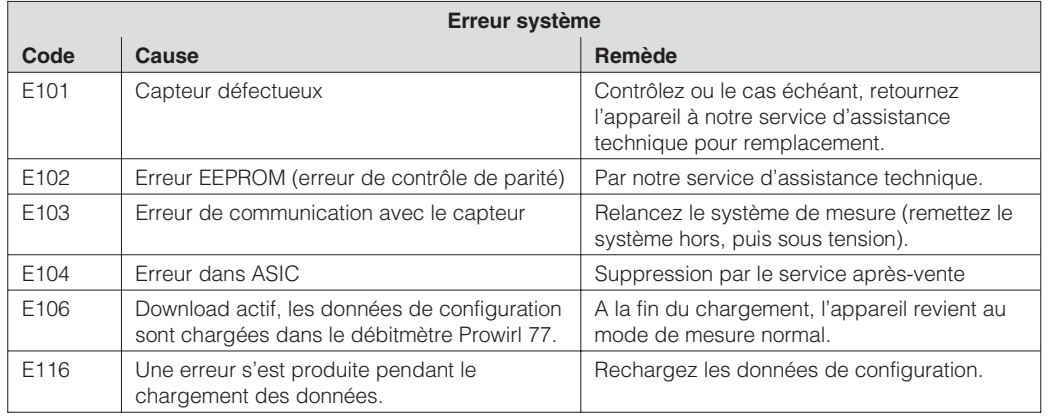

## **Avertissements :**

Ces erreurs n'ont pas d'influence directe sur la mesure de débit, le système continue de mesurer.

- En télégramme de données cyclique, l'état du compteur totalisateur peut être "UNCERTAIN".
- La DEL rouge clignote.

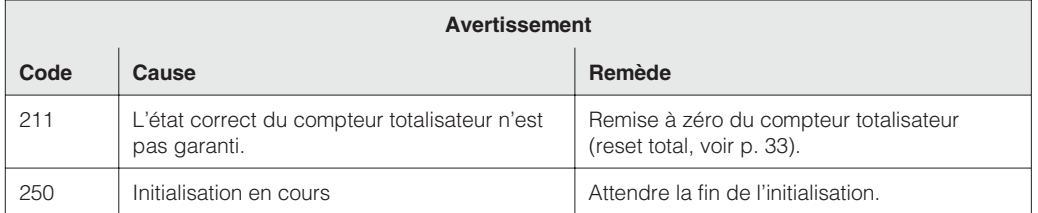

Remarque :

Lorsque plusieurs erreurs se sont produites, c'est celle avec la priorité la plus élevée qui est indiquée.

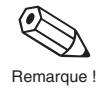

Le système de mesure Prowirl 77 possède 2 DEL pour l'affichage de l'état de fonctionnement, visibles après enlèvement du couvercle du boîtier de l'électronique et du compartiment de raccordement.

La DEL verte est allumée en permanence lorsque l'appareil est alimenté par le bus. Lorsqu'elle clignote, ceci signifie que l'appareil est en communication avec le système de conduite de procédé. La DEL rouge est éteinte lorsque le système fonctionne correctement.

#### **La DEL verte est éteinte**

• Le câblage a-t-il été réalisé conformément aux schémas de raccordement p.15 et suite ?

## **La DEL rouge est allumée en permanence.**

• Erreur de système voir description p. 45.

#### **La DEL rouge clignote.**

• Indication d'un avertissement, voir description p. 45

## **Pas de signal de débit**

- Pour les liquides : la conduite est-elle entièrement pleine ? Cette condition est nécessaire pour avoir une mesure précise et fiable.
- Tous les éléments de protection ont-ils été retirés avant le montage ?
- Chargement de données de configuration correctes ?

#### **Signal de débit malgré absence de débit**

Le débitmètre est-il soumis à des vibrations de plus de 1 g ? Si oui, l'appareil peut afficher un débit en fonction de la fréquence et de la direction des vibrations.

Pour y remédier :

au niveau de l'instrument de mesure :

- Tournez le capteur de 90° car dans les autres axes, les vibrations agissent moins sur le capteur.
- A l'aide de la fonction "Bande d'amplification de consigne" (voir p. 43), il est possible de diminuer l'amplification.

au niveau de l'installation :

- Si l'origine de la vibration (par ex. une pompe ou une vanne) est identifiée, il est possible de diminuer la vibration en ajoutant un support.
- Ajoutez des supports aux conduites à proximité du capteur.

## **Signal de débit erroné ou instable**

- Le produit mesuré est-il monophasique et homogène ? Pour avoir une mesure de débit précise et fiable, il faut que le produit mesuré soit propre, homogène et monophasique, et que la conduite soit toujours pleine. Dans de nombreux cas, le résultat de mesure peut être amélioré, même si les conditions de mesure ne sont pas parfaites :
	- Pour les liquides avec une faible teneur en gaz dans des conduites horizontales, on montera le capteur latéralement ou tête en bas. Vous améliorerez ainsi le signal de mesure car le capteur se trouve à l'extérieur des zones où s'accumule le gaz.
	- Pour les fluides à faible teneur en particules solides, évitez de monter l'électronique vers le bas.
	- Pour les vapeurs et gaz avec une faible teneur en liquide, évitez de monter l'électronique vers le bas.
- Les sections d'entrée et de sortie sont-elles conformes aux instructions de montage p. 10 ?
- Les joints d'étanchéité ont-ils le bon diamètre (pas plus petits que la conduite), et ont-ils été centrés correctement ?
- La pression statique est-elle suffisamment élevée pour exclure toute cavitation dans la zone du capteur ?
- Le débit se situe-t-il dans la gamme de mesure de l'appareil (voir caractéristiques techniques p. 55) ? Le début d'échelle dépend de la densité et de la viscosité du produit qui, dépendent, quant à elles de la température. La densité des gaz et des vapeurs dépend en plus de la température.
- La pression de service est-elle soumise à des pulsations (par ex. dues à des pompes à piston) ? Le détachement des tourbillons peut être influencé par les pulsations de pression si leur fréquence est similaire à celle du détachement.
- Avez-vous correctement réglé le produit de mesure ("APPL") et le diamètre nominal ("DN") ? Pour le liquides, il faut régler "APPL" sur "LI", pour les gaz et vapeur, sur "GAS". Le DN du capteur doit concorder avec le réglage dans "DN". Ces réglages conditionnent le réglage du filtre, et par conséquent, le résultat de mesure.
- Le facteur K de l'appareil correspond-il au réglage dans la fonction "Facteur d'étalonnage" ?

#### **Maintenance / étalonnage**

Si le débitmètre a été monté correctement, il ne nécessite aucune maintenance. Dans le cas d'un point de mesure ISO 9000, le débitmètre Prowirl 77 peut être réétalonné sur des bancs d'étalonnage traçables accrédités selon la norme EN 45001 Un certificat international sera établi selon les directives de l'EA (European Cooperation for Accreditation of Laboratories).

# **8 Dimensions et poids**

## **8.1 Dimensions du Prowirl 77 W**

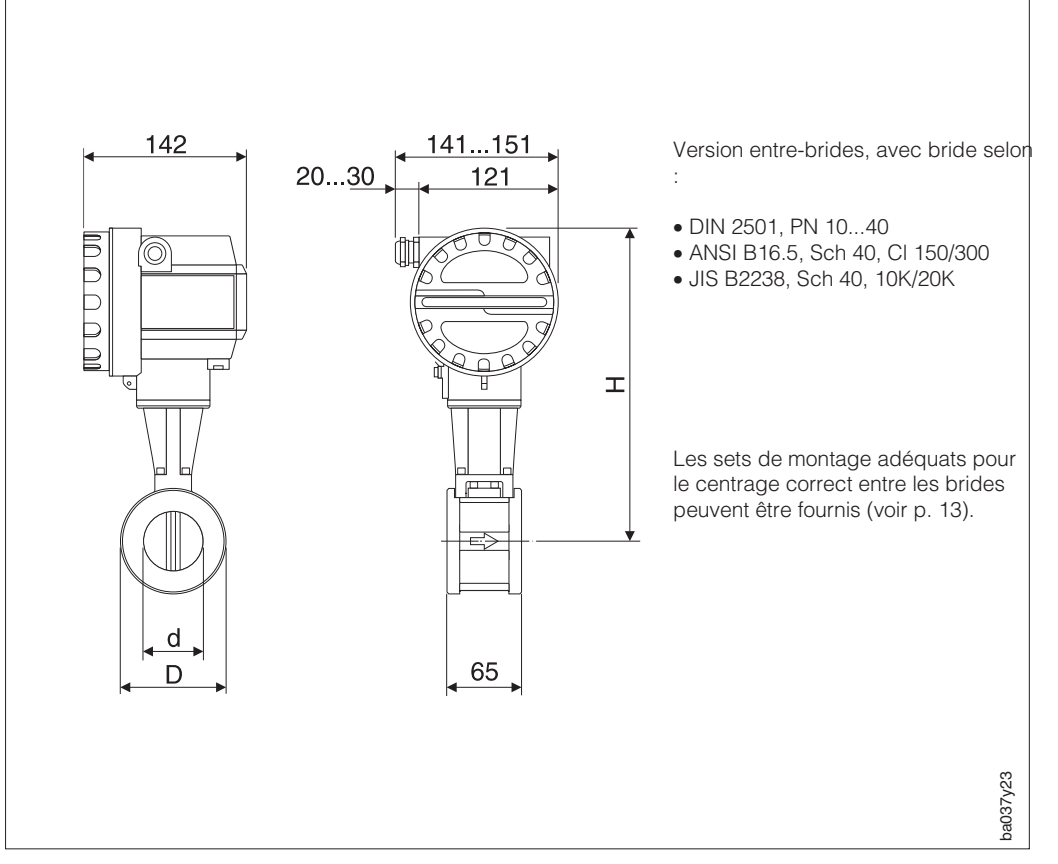

Fig. 15 Dimensions du Prowirl 77 W

Pour la version avec gamme de température élargie, H augmente de 40 mm et le poids augmente de 0,5 kg env.

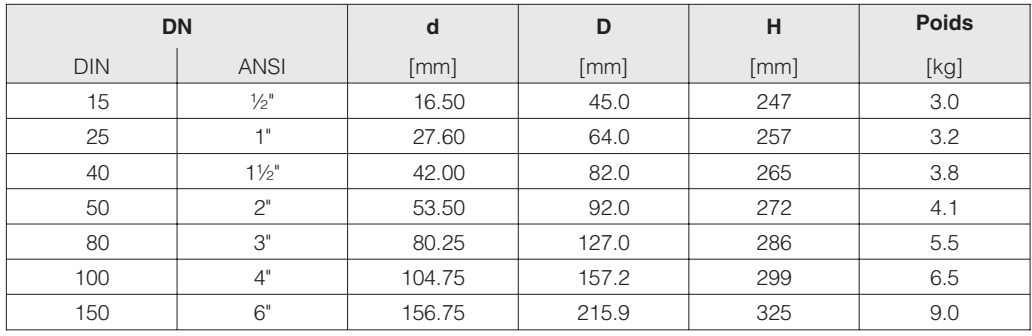

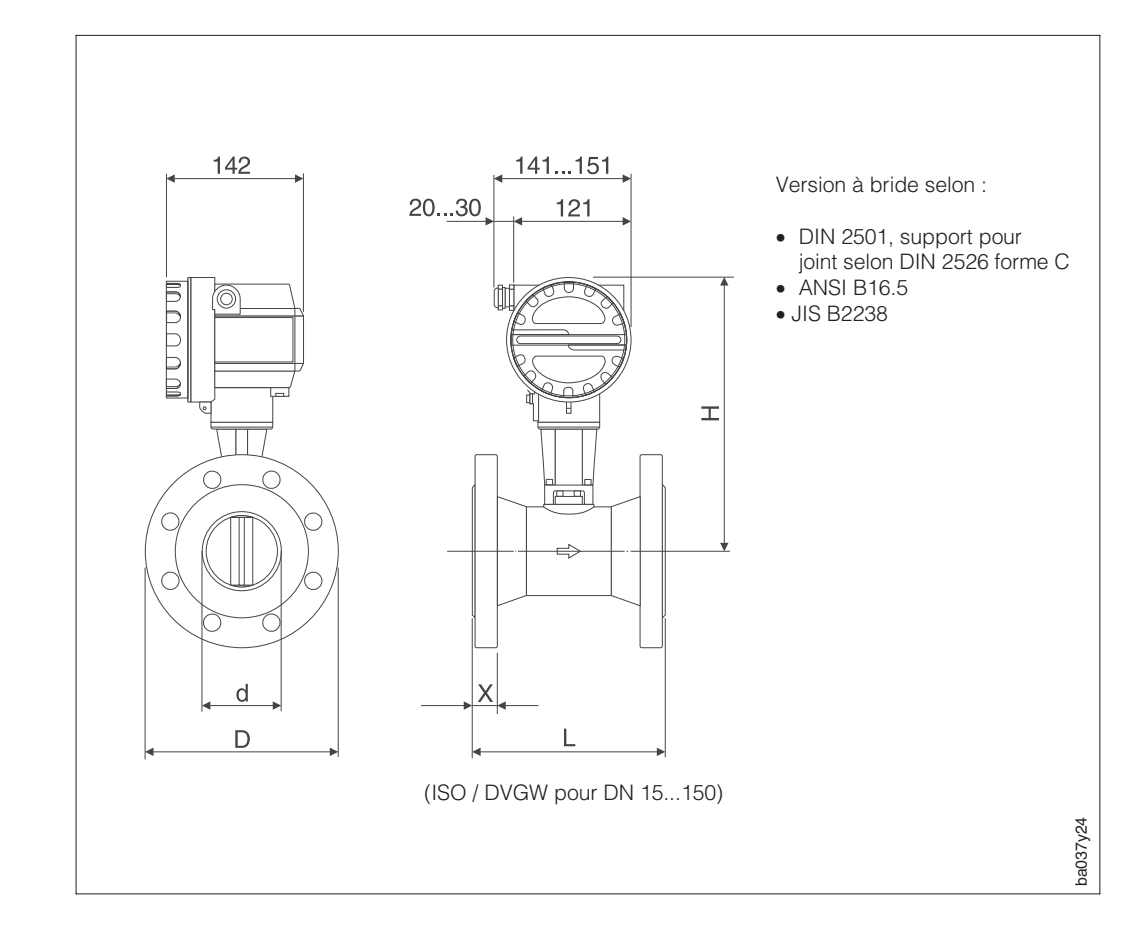

## **8.2 Dimensions du Prowirl 77 F**

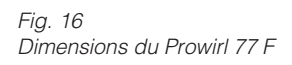

Pour la version avec gamme de température élargie, H augmente de 40 mm et le poids augmente de 0,5 kg env.

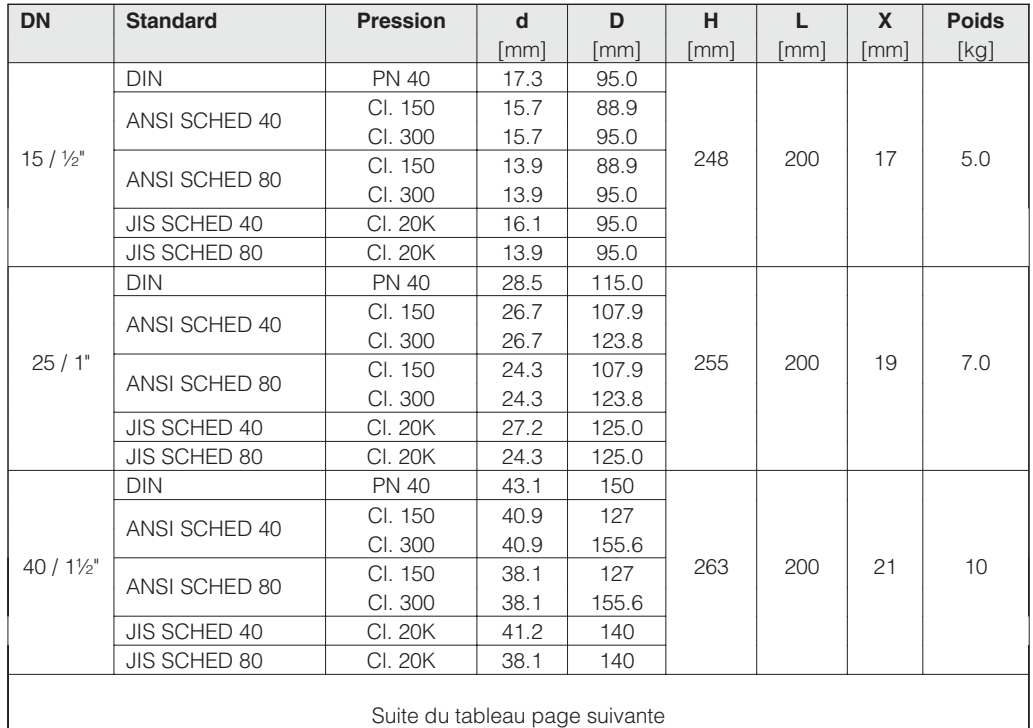

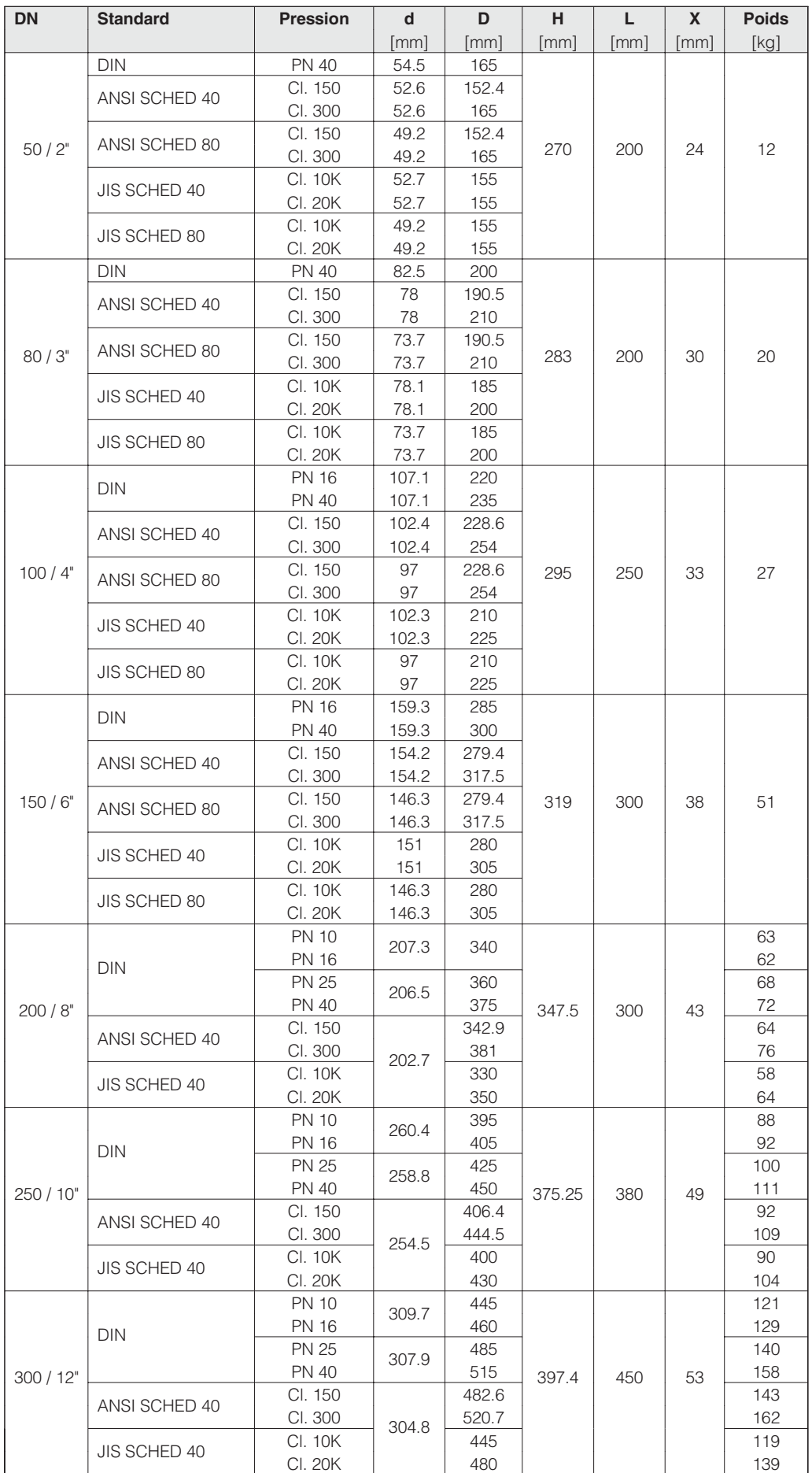

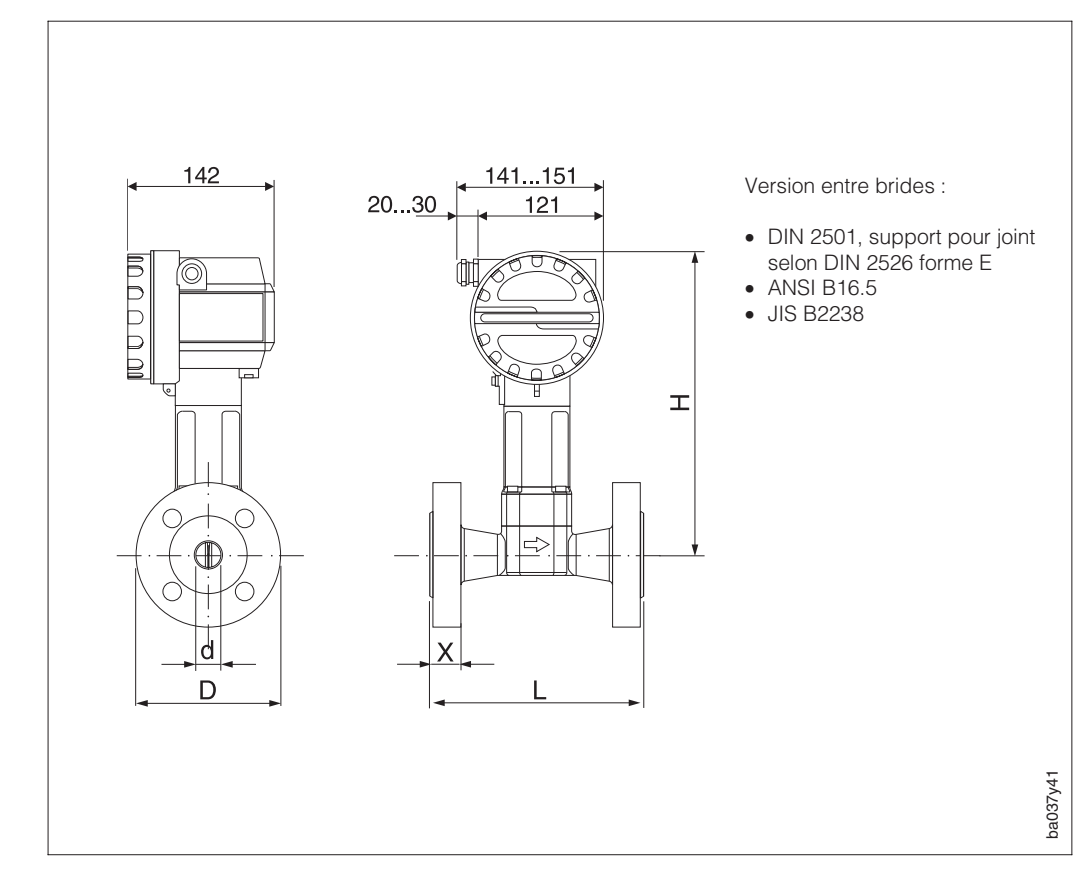

**8.3 Dimensions du Prowirl 77 H**

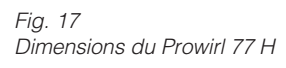

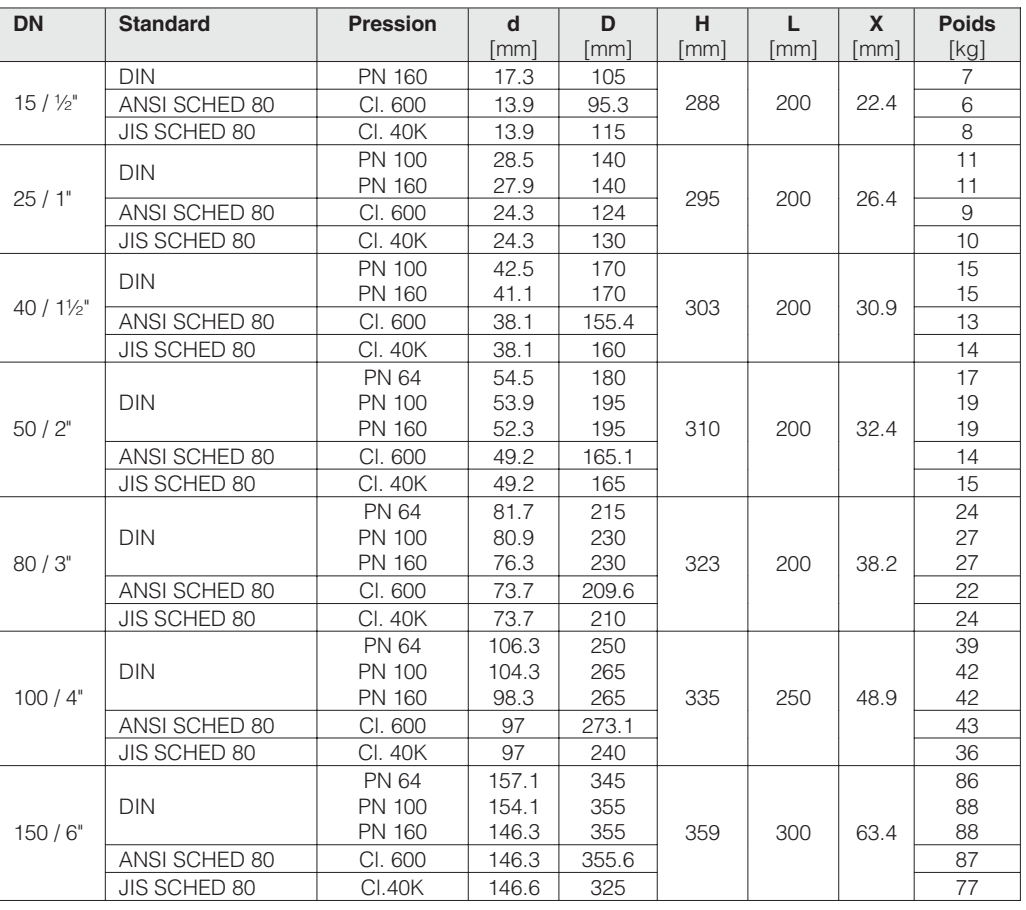

## **8.4 Dimensions du tranquillisateur de débit (DIN)**

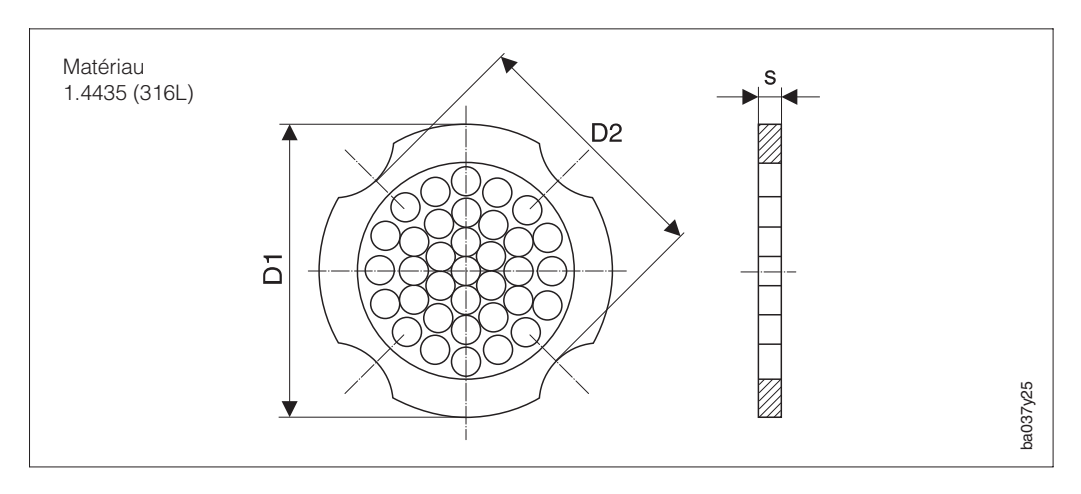

Fig. 18 Tranquillisateur de débit

Explications concernant les données de la colonne D1/ D2

- D1 : le tranquillisateur de débit est calé entre les boulons sur son diamètre extérieur
- D2 : le tranquillisateur de débit est calé entre les boulons et sur ses découpes de positionnement.

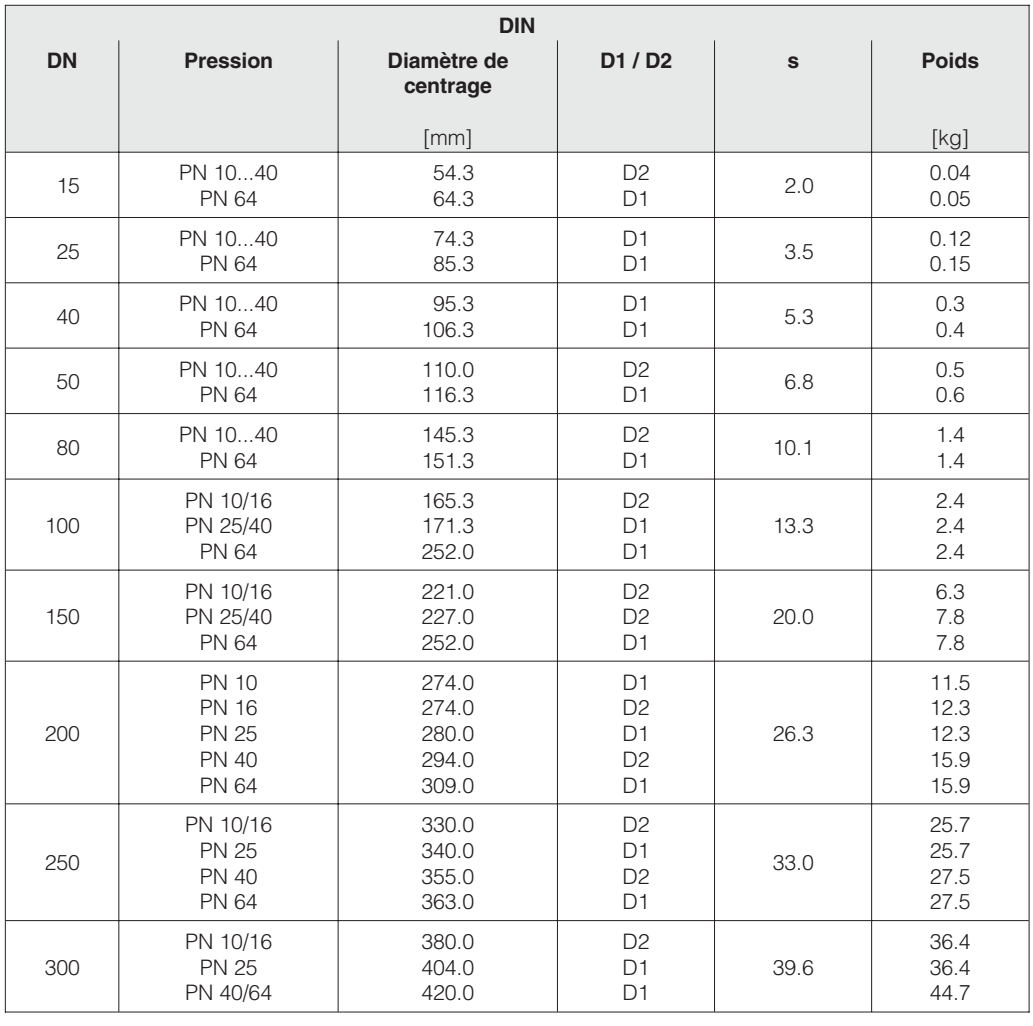

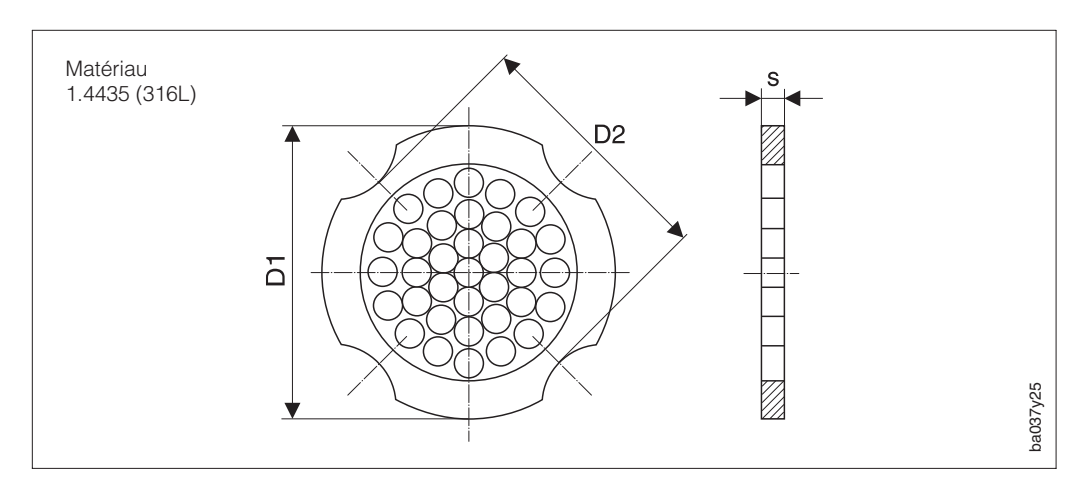

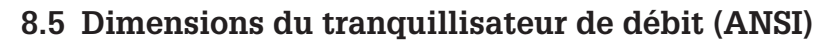

Fig. 19 Tranquillisateur de débit

## Explications concernant les données de la colonne D1/ D2

D1 : le tranquillisateur de débit est calé entre les boulons sur le diamètre extérieur D2 : le tranquillisateur de débit est calé entre les boulons et sur ses découpes de positionnement

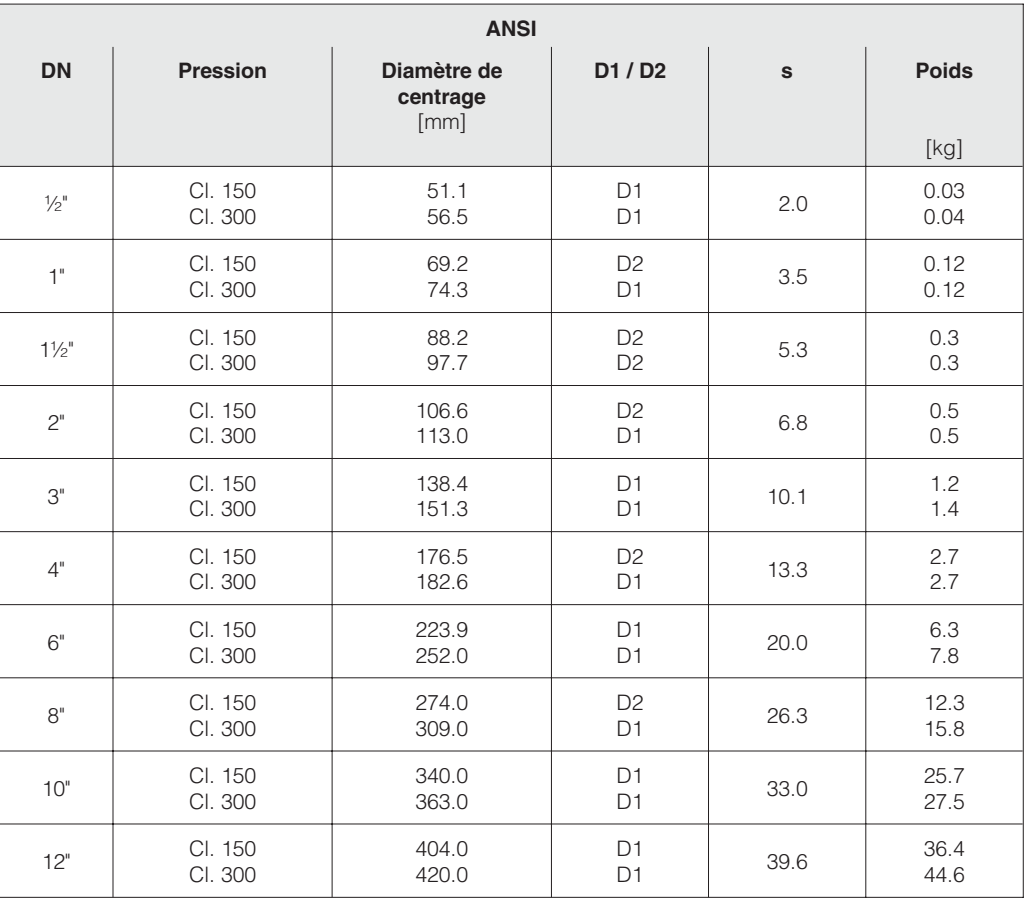

# **9 Caractéristiques techniques**

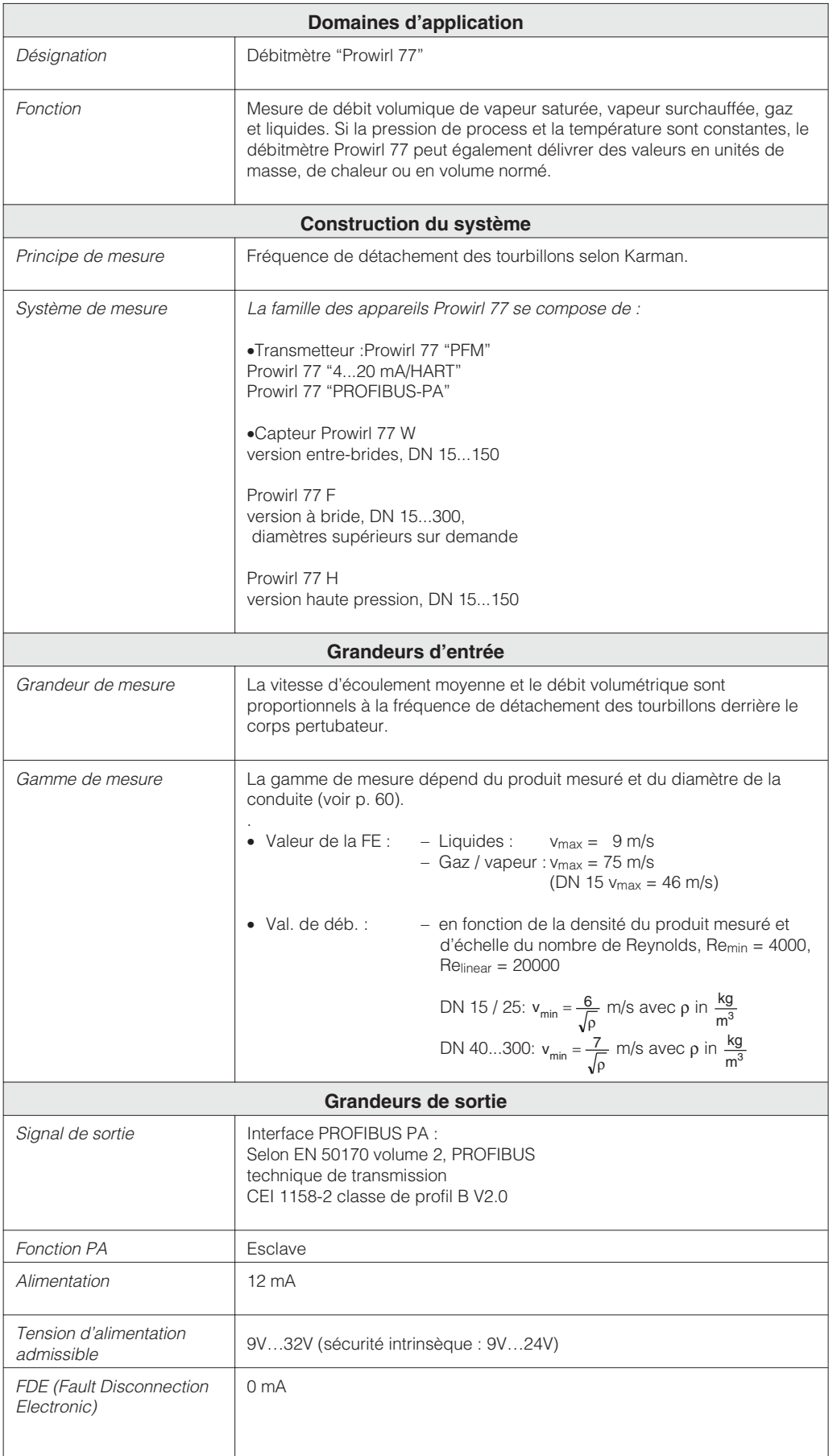

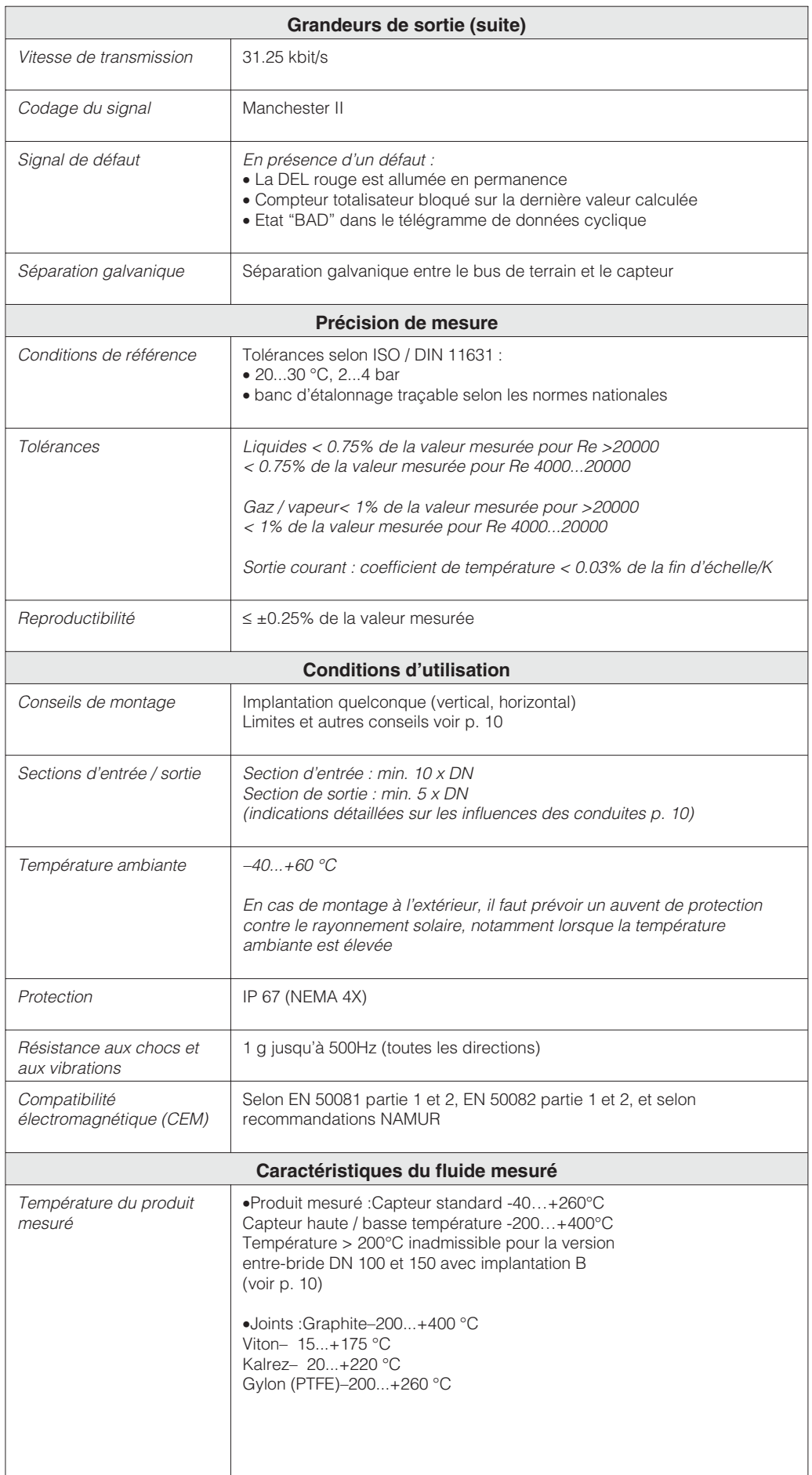

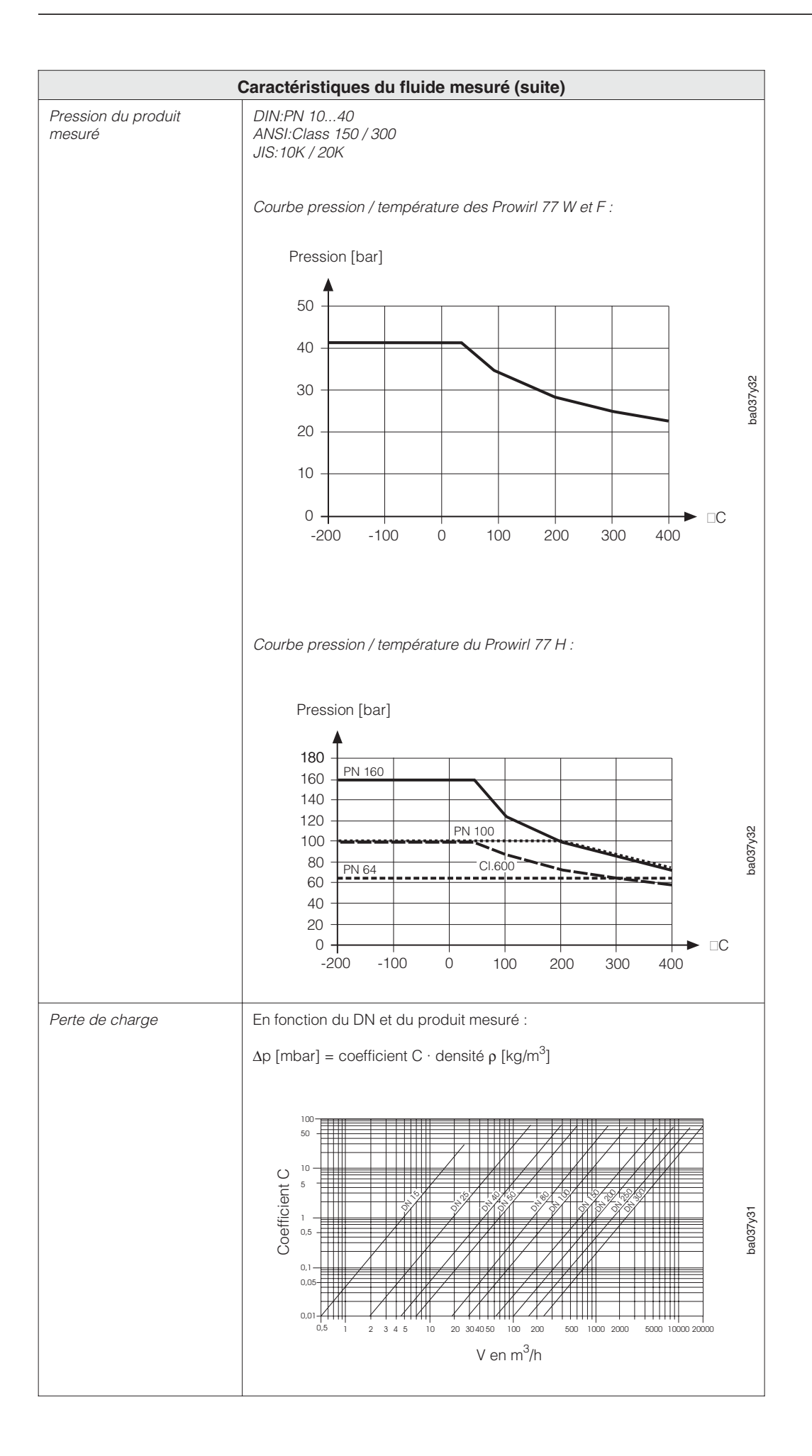

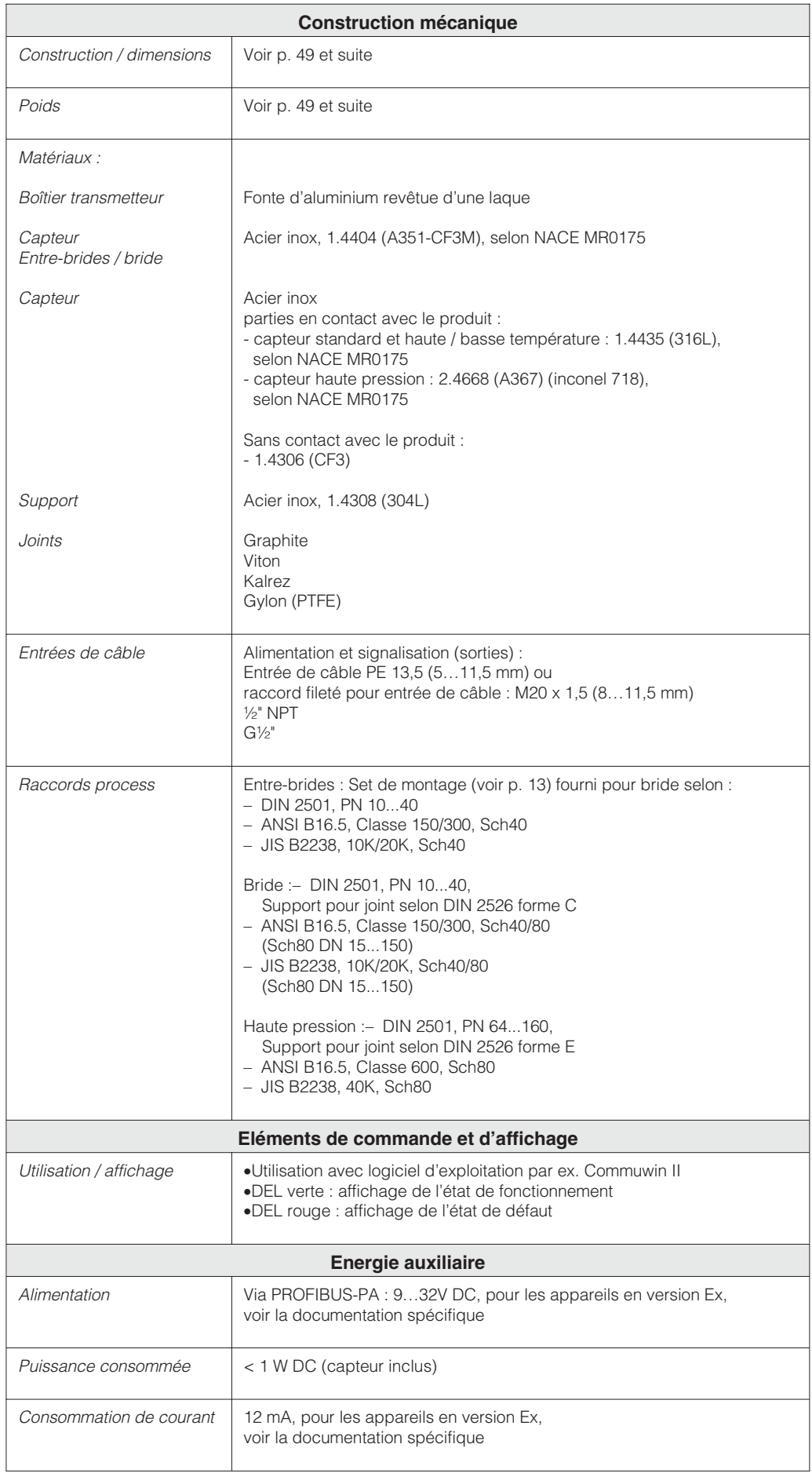

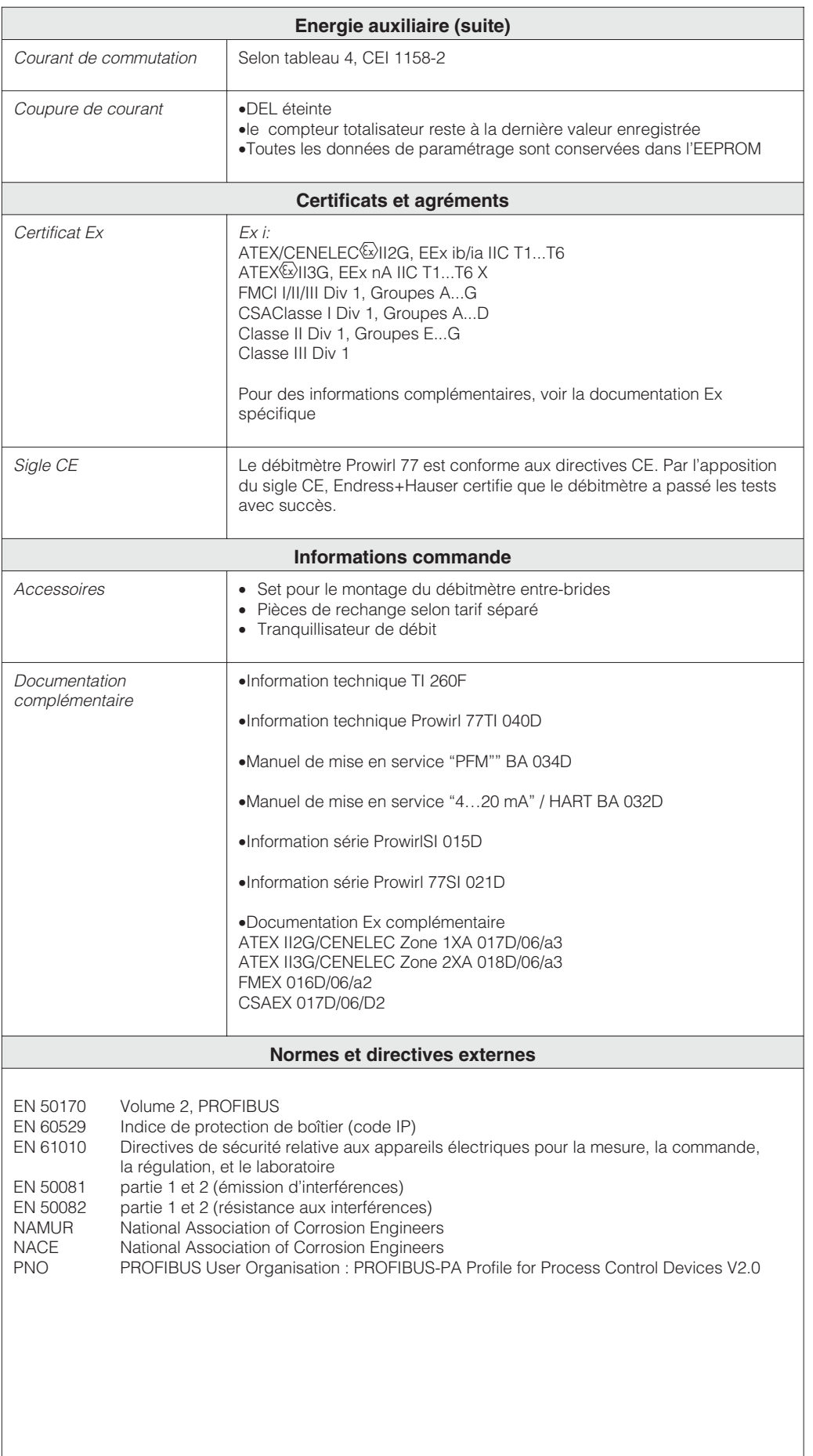

## **9.1 Gammes de mesure (capteur)**

Les tableaux ci-dessous indiquent les gammes de mesure et les gammes de fréquence pour un gaz typique (air à 0°C et 1,013 bar) et un liquide typique (eau à 20°C). La colonne "facteur K" indique la gamme dans laquelle se situe le facteur pour un DN donné en fonction de la version.

Endress+Hauser vous aide à définir le débitmètre en fonction des caractéristiques du produit et des conditions de service.

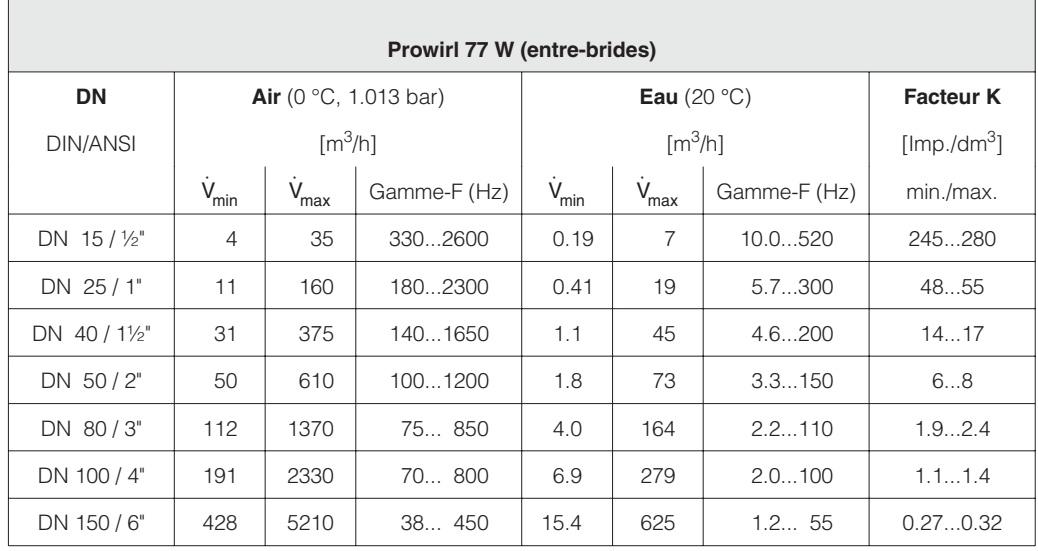

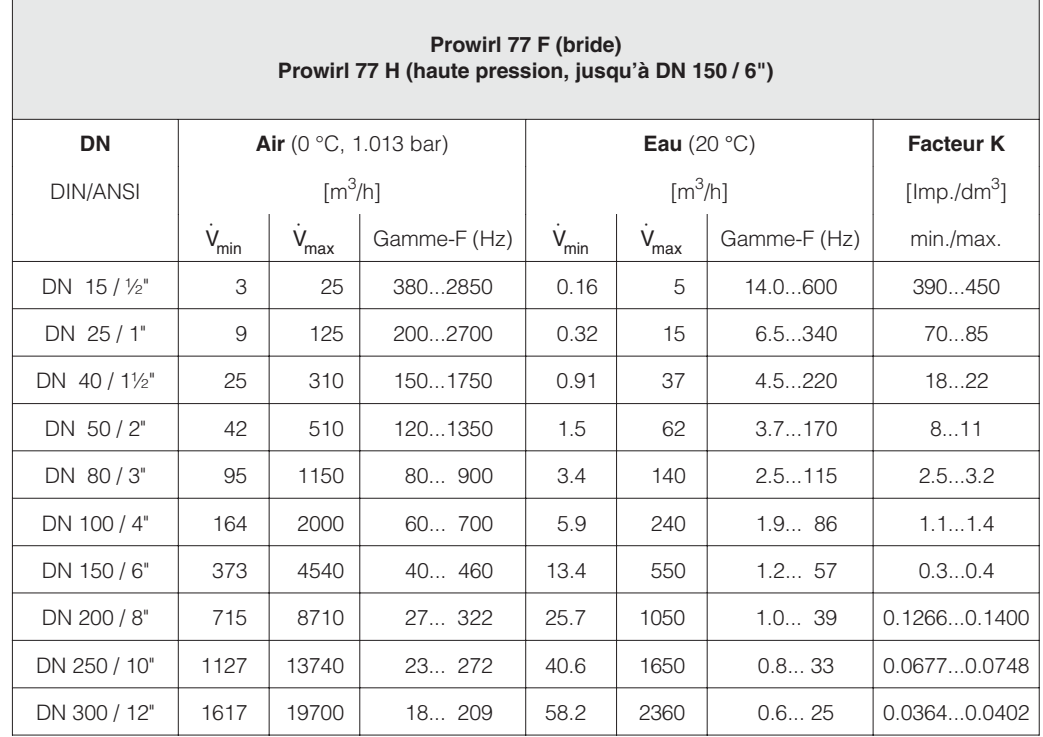